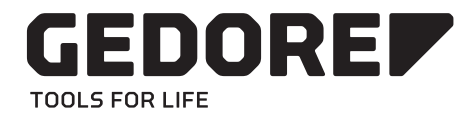

# Instruções de funcionamento 11/2016

(Tradução das instruções de funcionamento)

# TORCOTRONIC III KH 120 TORCOTRONIC III KH 350

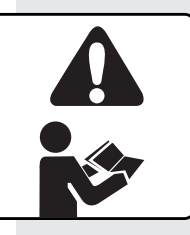

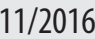

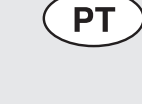

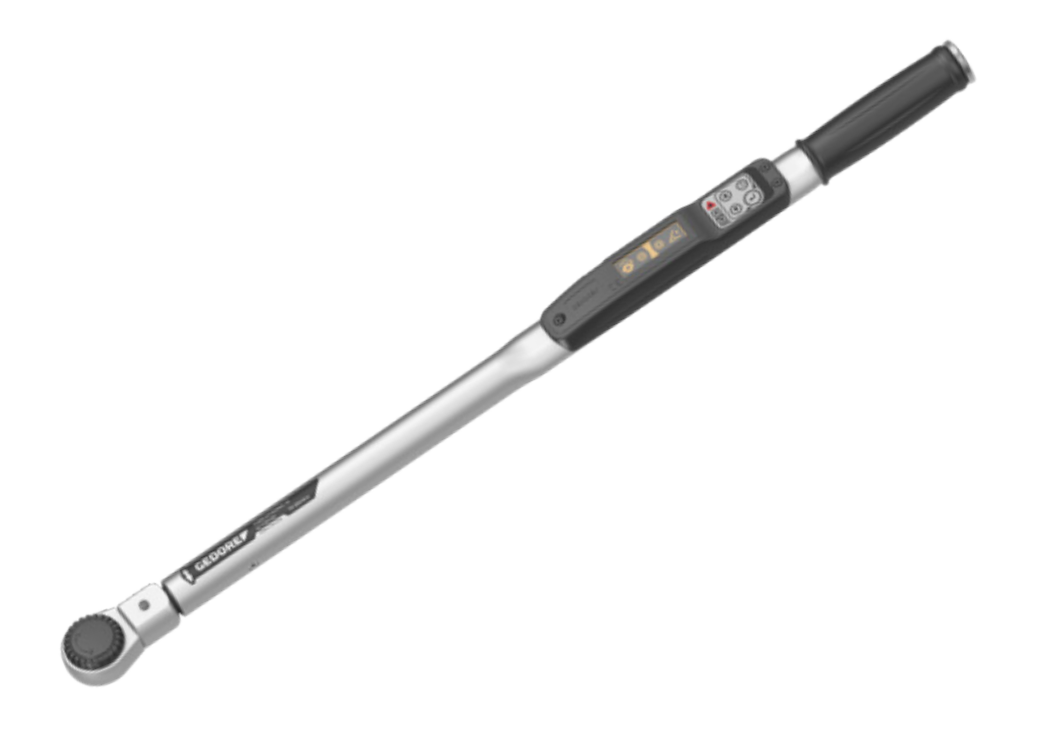

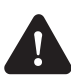

EVITE FERIMENTOS. DEVE ler e compreender estas instruções de funcionamento, antes de utilizar o produto!

# www.gedore.com

## Índice

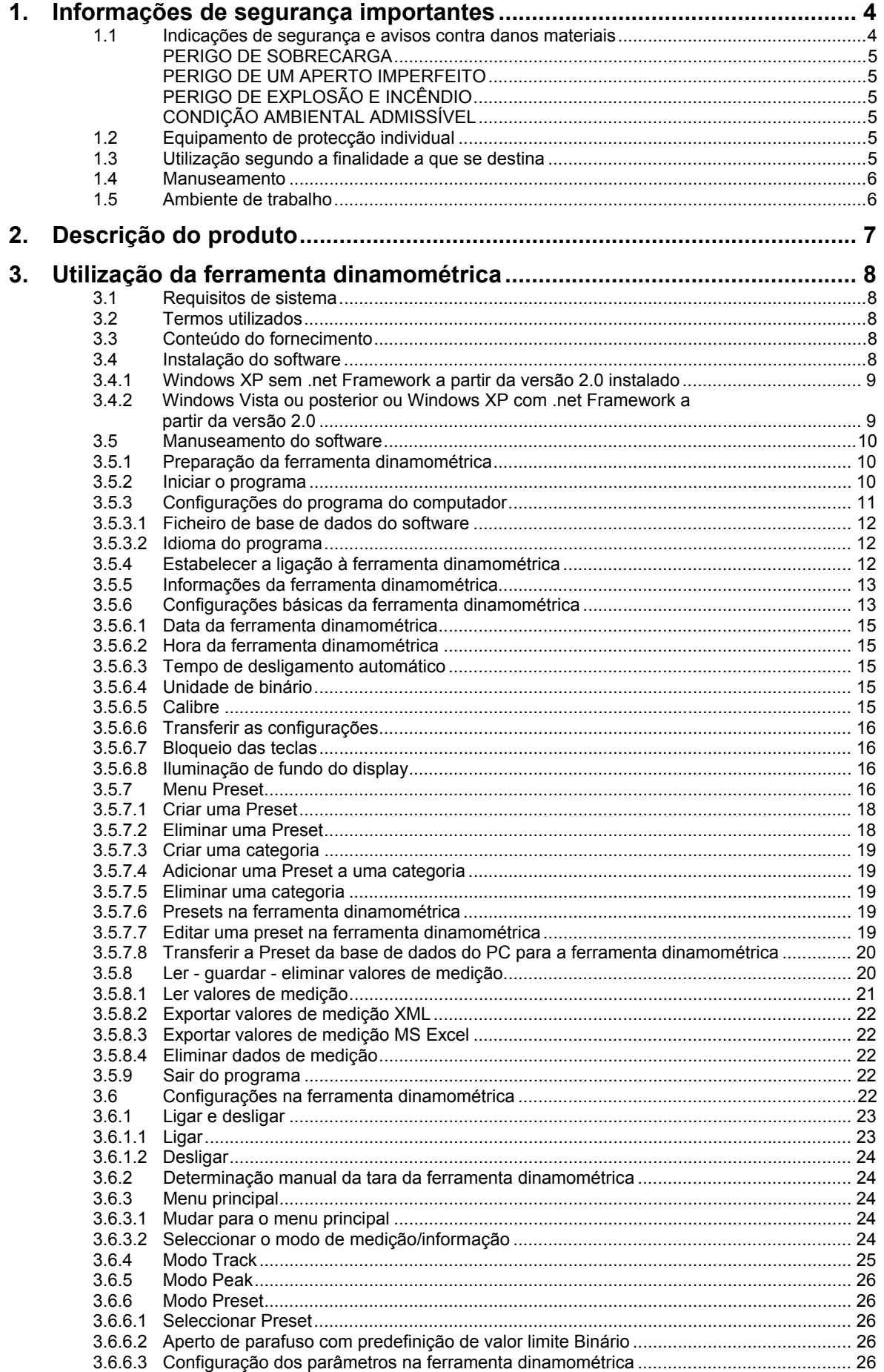

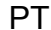

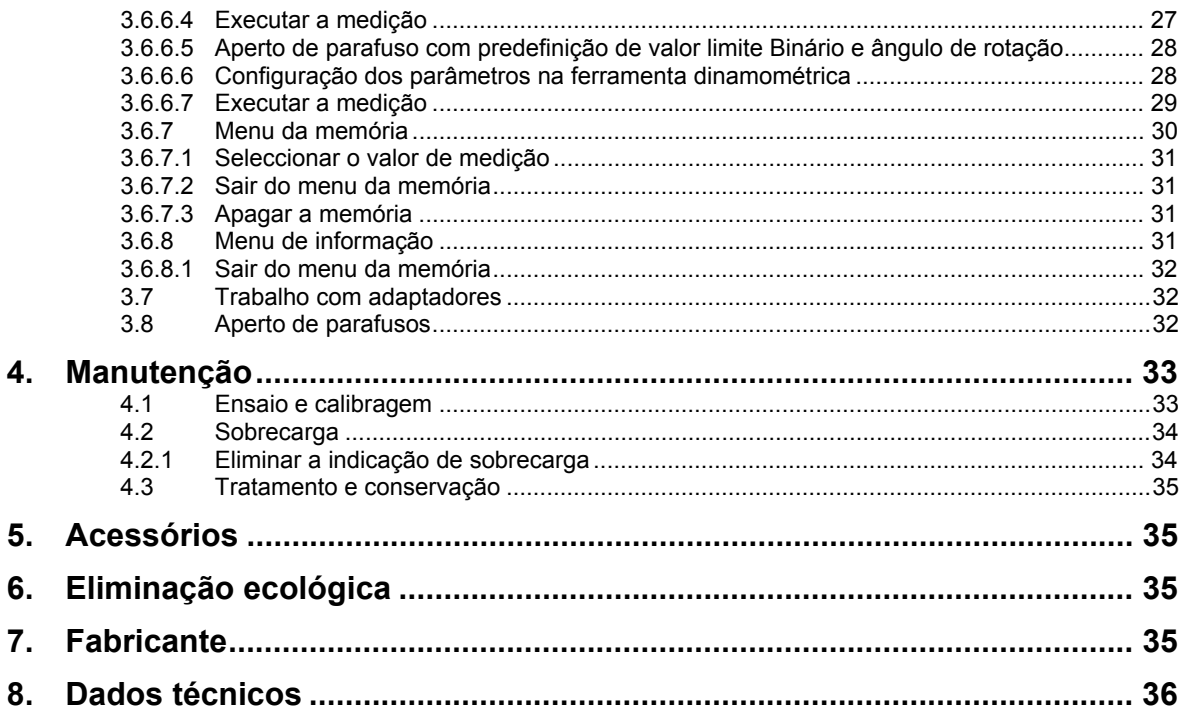

## **1. Informações de segurança importantes**

Antes da utilização da ferramenta dinamométrica, deverá ler e compreender o manual de instruções. Uma utilização errada poderá causar FERIMENTOS GRAVES ou a MORTE.

O manual de instruções é parte integrante da ferramenta dinamométrica. Guarde o manual de instruções em local seguro para consulta posterior e entregue-o aos utilizadores seguintes da ferramenta dinamométrica.

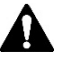

A ferramenta dinamométrica só deve ser utilizada por UTILIZADORES FORMADOS que tenham sido instruídos relativamente ao manuseio seguro da ferramenta. Uma utilização sem a devida instrução poderá causar FERIMENTOS GRAVES ou a MORTE.

Assegure-se que o manual de instruções foi lido e compreendido antes da primeira utilização da ferramenta dinamométrica. O manual de instruções TEM DE estar sempre à disposição do utilizador.

## **1.1 Indicações de segurança e avisos contra danos materiais**

Os avisos neste manual de instruções estão classificados da forma seguinte para uma melhor distinção:

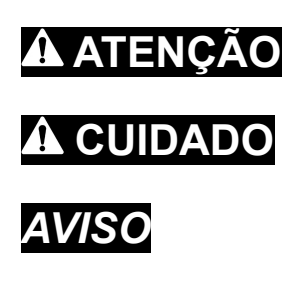

**ATENCAO** Alerta para uma situação perigosa que, se não for evitada, poderá causar a morte ou ferimentos graves.

**CUIDADO** Alerta para uma situação perigosa que, se não for evitada, poderá causar ferimentos moderados ou ligeiros.

> Alerta para uma situação perigosa que, se não for evitada, poderá causar danos materiais ou a danificação da ferramenta dinamométrica.

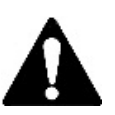

Este é um sinal de aviso. O mesmo é utilizado para alertar para o possível perigo de ferimentos. Respeite todas as indicações de segurança que se seguem a este símbolo para evitar possíveis ferimentos ou a morte. Observe que este símbolo está integrado nas indicações "Atenção" e "Cuidado".

## **ATENÇÃO**

## PERIGO DE SOBRECARGA

A ferramenta dinamométrica poderá ser sobrecarregada durante a utilização e partir. Isso poderá causar FERIMENTOS GRAVES ou a MORTE.

Utilize APENAS acessórios originais. Na utilização de acessórios que não foram autorizados pelo fabricante, existe também o perigo de os mesmos não resistirem aos esforços.

Verifique se a ferramenta dinamométrica apresenta danos ANTES DE CADA utilização.

NUNCA utilize uma ferramenta dinamométrica defeituosa**.** 

Alivie SEMPRE IMEDIATAMENTE a ferramenta dinamométrica, assim que aparecerem o aviso (LED **7** e sinal acústico) e o símbolo de "sobrecarga" no display.

NUNCA utilize a ferramenta dinamométrica caso tenha caído ao chão, batido contra outros objectos ou caso tenham caído objectos sobre a mesma.

## **ATENÇÃO**

## PERIGO DE UM APERTO IMPERFEITO

Uma ferramenta dinamométrica não calibrada pode causar a ruptura de uniões aparafusadas, da própria ferramenta e dos acessórios, bem como criar uniões aparafusadas imperfeitas. Isso poderá causar FERIMENTOS GRAVES ou a MORTE.

PT

Uma ferramenta dinamométrica não calibrada pode criar uniões aparafusadas imperfeitas, que poderão causar FERIMENTOS GRAVES ou a MORTE.

Utilize APENAS ferramentas dinamométricas testadas e calibradas.

Utilize APENAS aparelhos de ensaio dinamométricos testados.

## **ATENÇÃO**

## PERIGO DE EXPLOSÃO E INCÊNDIO

Durante a utilização da ferramenta dinamométrica poderão formar-se faíscas que podem dar origem a uma explosão ou incêndio e causar possivelmente FERIMENTOS GRAVES ou A MORTE.

NUNCA utilize a ferramenta dinamométrica em áreas nas quais faíscas possam dar origem a explosões ou incêndios.

## **ATENÇÃO**

## CONDIÇÃO AMBIENTAL ADMISSÍVEL

Se a ferramenta dinamométrica for sujeita a temperaturas inferiores a 18℃ ou superiores a 28°C ou a uma elevada humidade do ar superior a 90%, a consequência poderá ser um aperto imperfeito.

Verifique SEMPRE a ferramenta dinamométrica antes da utilização sob condições climatéricas extremas com um aparelho de ensaio dinamométrico autorizado.

NUNCA utilize a ferramenta dinamométrica em áreas com elevada radiação electromagnética ou ionizante.

## **1.2 Equipamento de protecção individual**

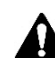

Use SEMPRE o equipamento de protecção individual ao utilizar a ferramenta dinamométrica. A mesma poderá partir ou escorregar. Isso poderá causar FERIMENTOS GRAVES ou a MORTE.

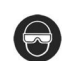

Utilize SEMPRE DISPOSITIVOS DE PROTECÇÃO DOS OLHOS *(ANSI/ISEA Z87.1-2010)*, para proteger contra peças projectadas durante a utilização da ferramenta dinamométrica.

x Existe a possibilidade de projecção de PARTÍCULAS durante o trabalho com a ferramenta dinamométrica. Isso poderá causar FERIMENTOS GRAVES ou a MORTE.

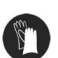

Use SEMPRE LUVAS DE PROTECÇÃO durante a utilização da ferramenta dinamométrica.

- A mesma poderá partir ou escorregar.
	- Isso poderá causar FERIMENTOS GRAVES nos dedos ou nas mãos.

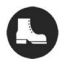

Use SEMPRE CALÇADO DE SEGURANÇA com sola antiderrapante e biqueira de aço (ASTM F2413-05) durante a utilização da ferramenta dinamométrica.

■ A queda de peças poderá causar FERIMENTOS GRAVES nos pés e nos dedos dos pés.

## **1.3 Utilização segundo a finalidade a que se destina**

A ferramenta dinamométrica foi desenvolvida exclusivamente para o aperto de parafusos com controlo do binário e para soltar uniões roscadas de modo controlado.

- x Utilize a ferramenta dinamométrica APENAS para esta finalidade.
- Qualquer utilização diferente poderá causar FERIMENTOS GRAVES ou a MORTE.
- x NUNCA permita que crianças utilizem a ferramenta dinamométrica.

## **1.4 Manuseamento**

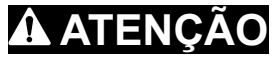

A utilização contrária à finalidade poderá causar FERIMENTOS GRAVES ou a MORTE.

Respeite as precauções de segurança seguintes para evitar ferimentos e danos materiais causados por uma utilização errada e um manuseamento inseguro da ferramenta dinamométrica.

- x NUNCA utilize uma ferramenta dinamométrica danificada.
- x NUNCA utilize uma ferramenta dinamométrica e acessórios que apresentem alterações.
- x NUNCA utilize a ferramenta dinamométrica no estado desligado.
- x NUNCA modifique uma ferramenta dinamométrica e seus acessórios.
- x Controle SEMPRE a ferramenta dinamométrica, sobretudo o encaixe/veio quadrangular e a caixa, bem como os acessórios quanto a danos visíveis antes da utilização.
- x Alivie SEMPRE IMEDIATAMENTE a ferramenta dinamométrica, assim que aparecerem o aviso (LED **7** e sinal acústico) e a mensagem "sobrecarga" no display.
- x Utilize a ferramenta dinamométrica SEMPRE apenas no intervalo de medição de binário permitido (veja o capítulo 7 Dados técnicos)
- Utilize SEMPRE acessórios normalizados ou autorizados pelo fabricante.
- Transporte SEMPRE a ferramenta dinamométrica na embalagem protectora contra impactos.
- x Proteja SEMPRE a ferramenta dinamométrica contra as influências directas da humidade.

## **1.5 Ambiente de trabalho**

Utilize a ferramenta dinamométrica SEMPRE num ambiente de trabalho seguro.

- x A área de trabalho tem de estar limpa e arrumada.
- A área de trabalho tem de ser suficientemente grande e estar vedada.
- x A área de trabalho não pode estar contaminada com uma concentração de poeira demasiado elevada.

## **2. Descrição do produto**

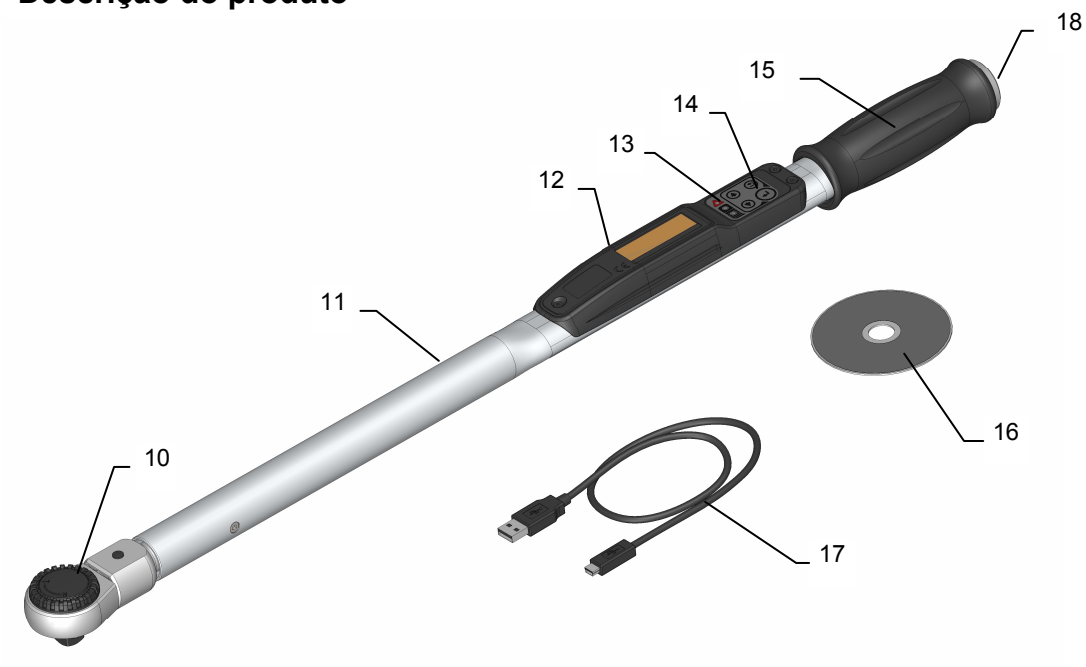

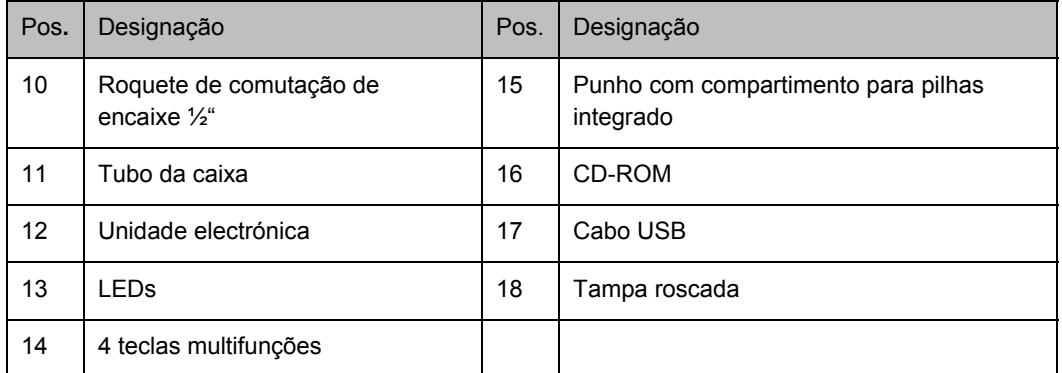

## **3. Utilização da ferramenta dinamométrica**

Leia SEMPRE as informações de segurança importantes (capítulo 1) ANTES da utilização da ferramenta dinamométrica.

O manual de instruções descreve a utilização das seguintes variantes do produto:

x **TorcoTronic III® Highline:** TT3KH 120 e TT3KH 350

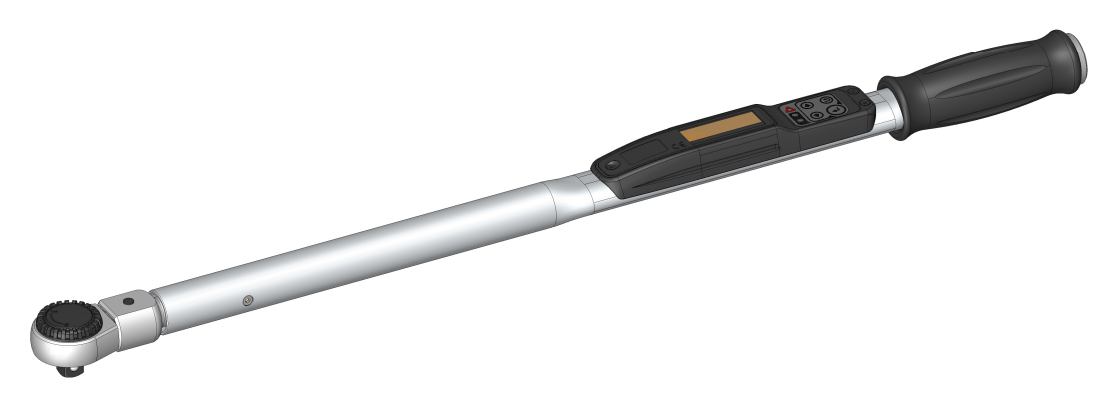

**Nota:** para o manuseamento do software do PC são necessários conhecimentos básicos na utilização do MS-Windows/MS-Office. A ferramenta dinamométrica apenas estará totalmente operacional em combinação com um PC. Por este motivo, instale primeiro o programa.

## **3.1 Requisitos de sistema**

- PC com uma interface USB
- Unidade de CD-ROM
- x Sistema operativo: **Windows® XP incl. Service Pack 2, Windows® Vista, Windows® 7**
- x .net Framework a partir da versão 2.0 (a partir do Windows Vista é parte integrante do sistema operativo), contido no CD
- MS Excel® (a partir db Excel 2003)

## **3.2 Termos utilizados**

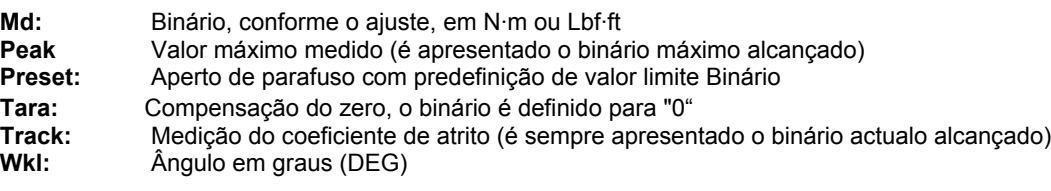

## **3.3 Conteúdo do fornecimento**

- Ferramenta dinamométrica
- 2 pilhas do tipo Mignon (AA)
- CD-Rom com manual de instruções, drivers e programas/software de PC
- Certificado
- Cabo de ligação entre o PC e a ferramenta dinamométrica (USB A em mini USB 5plg)
- Embalagem

## **3.4 Instalação do software**

**Nota:** para instalar o driver USB e, eventualmente, o .*net Frameworks* são necessários direitos de administrador no Windows.

### **3.4.1 Windows XP sem .net Framework a partir da versão 2.0 instalado**

- 1. Coloque o CD-Rom fornecido na unidade de CD do seu computador e aguarde até que o conteúdo do CD seja automaticamente visualizado ou abra a pasta do CD, se o início automático estiver desactivado no seu PC.
- 2. Abra a pasta *InstallationFiles* (ficheiros de instalação).
- 3. Inicie a instalação do software do PC no idioma do seu país:

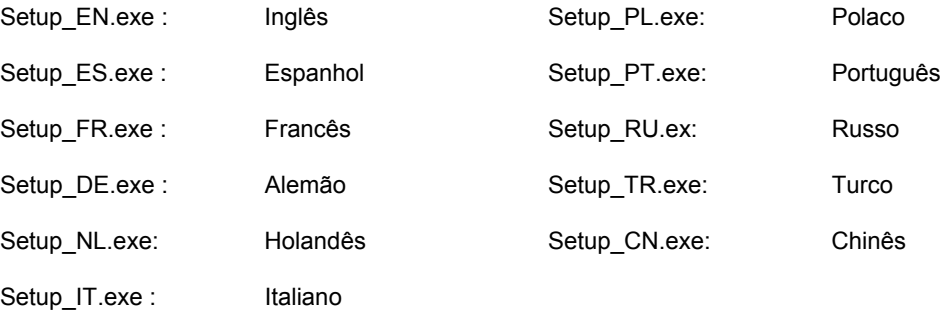

- 4. Aceite as condições de licença apresentadas para instalar o .net *Framework* que falta. Siga as restantes instruções visualizadas no ecrã.
- 5. A seguir, o software é instalado no PC. (veja o capítulo 3.4.2)
- 6. Prossiga conforme descrito na secção 3.4.2, para instalar os drivers USB.

### **3.4.2 Windows Vista ou posterior ou Windows XP com .net Framework a partir da versão 2.0**

- 1. Coloque o CD-Rom fornecido na unidade de CD do seu computador e aguarde até que o conteúdo deste seja automaticamente visualizado.
- 2. Abra a pasta do CD, caso o início automático esteja desactivado no seu PC. Inicie o programa *Setup.exe.*

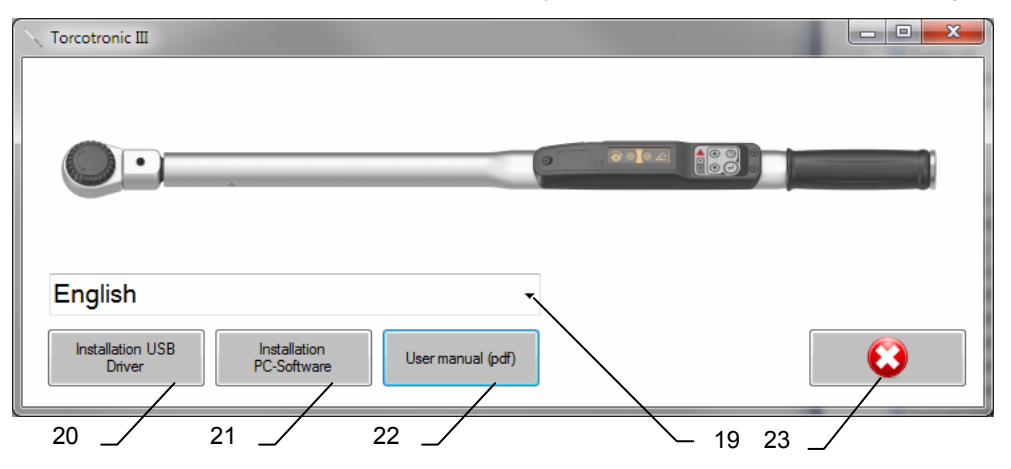

**Nota:** caso apareça um erro com o número *0xc0000135* quando estiver a executar o setup.exe, significa que o seu sistema não tem o *.net Framework* instalado. Neste caso, proceda conforme descrito no capítulo 3.4.1.

- 3. Se não for directamente apresentado o idioma do seu país, seleccione-o no campo de selecção **19**.
- 4. Faça clique no botão **20** para instalar os drivers USB necessários. Neste processo, os ficheiros do driver são copiados para as pastas correspondentes do sistema. Para o efeito, necessitará de direitos de administrador.

#### **Nota:**

caso não instale os drivers USB, provavelmente não poderá utilizar a ferramenta dinamométrica com o PC.

5. Faça clique no botão **21** para instalar o software do PC. Um assistente o orientará ao longo da instalação, através dos seguintes passos:

5.1. Página de boas-vindas. A instalação tem início com "Continuar". Com "Interromper" sairá da instalação e irá aceder novamente à selecção do idioma.

PT

- 5.2. Leia o contrato da licença. Concorde com os termos para poder continuar a instalação.
- 5.3. Seleccione a pasta de instalação e indique se o software deve ser instalado para todos os utilizadores do PC ou somente para o utilizador actual.
- 5.4. Confirme a instalação.
- 5.5. A instalação é executada.
- 5.6. Quando a instalação estiver concluída, poderá sair do assistente.
- 6. Faça clique no botão **22** para visualizar o manual de instruções no idioma do país seleccionado. Para o efeito deve estar instalado um PDF-Reader no sistema.
- 7. Saia do programa de selecção de configuração, por meio de um clique no botão **23.**

**Nota:** os componentes da Microsoft fornecidos juntos não estão abrangidos pelo serviço de actualização do fabricante da ferramenta dinamométrica.

## **3.5 Manuseamento do software**

## **3.5.1 Preparação da ferramenta dinamométrica**

Antes de a ferramenta dinamométrica poder ser colocada em serviço, as pilhas fornecidas devem ser instaladas:

- 1. Rode a tampa roscada que se encontra na extremidade do punho para retirá-la.
- 2. Coloque as pilhas. Ao fazê-lo, preste atenção para que o polo positivo fique virado para a frente, na direcção da caixa.

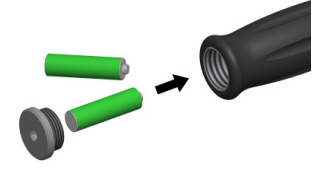

3. Volte a enroscar a tampa roscada na extremidade do punho.

**Nota:** na mudança de pilhas não são perdidos quaisquer dados. Se a mudança de pilhas levar mais de dez minutos, será necessário reacertar o relógio da ferramenta dinamométrica com a ajuda do software do PC.

#### **ATENÇÃO** 41

Observe as seguintes instruções de segurança para evitar FERIMENTOS GRAVES ou DANOS:

- Não carregue pilhas se estas não estiverem identificadas como recarregáveis. As mesmas poderão ter derrames ou estourar.
- Não utilize quaisquer pilhas recarregáveis com um carregador que não seja adequado para carregar este tipo de pilhas.

**Nota:** Ligar SEMPRE a ferramenta dinamométrica sem movimento e sem uma ferramenta encaixada. Mover a ferramenta dinamométrica apenas após acender o LED verde **6**.

## **3.5.2 Iniciar o programa**

- 1. Coloque a ferramenta dinamométrica na horizontal, por ex. sobre uma mesa, de maneira que o encaixe para a ferramenta esteja suspenso livremente.
- 2. Ligue a ferramenta dinamométrica, premindo uma tecla qualquer, e aguarde até à conclusão da compensação do ponto zero, indicada pelo LED verde 6 aceso (veja: 3.4.1).
- 3. Retire a capa protectora da tomada USB. Ligue a ferramenta dinamométrica ao PC com o cabo USB.

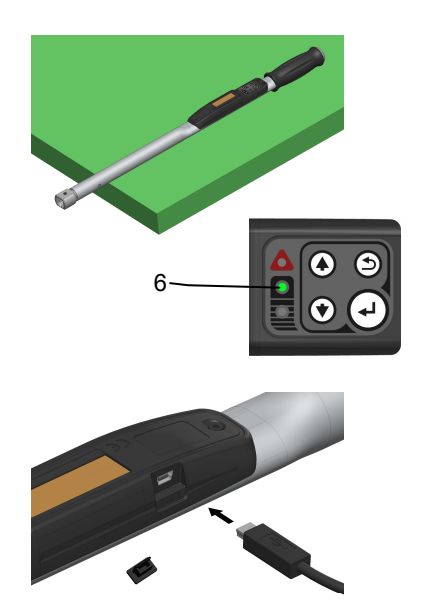

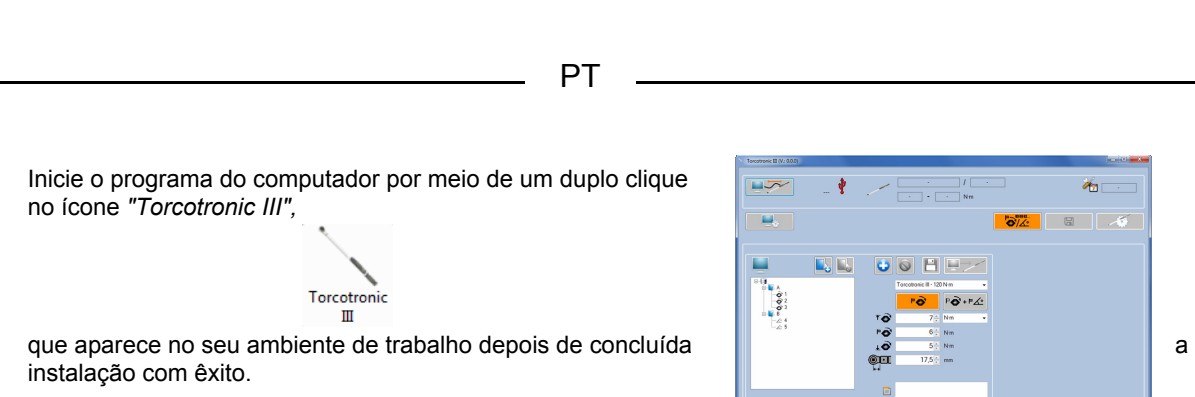

 $\ddot{\mathbf{c}}$ 

## **3.5.3 Configurações do programa do computador**

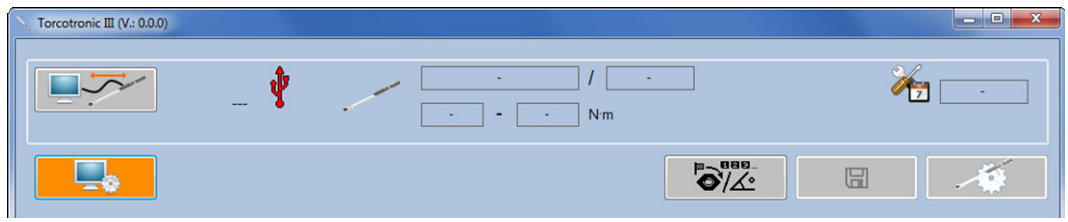

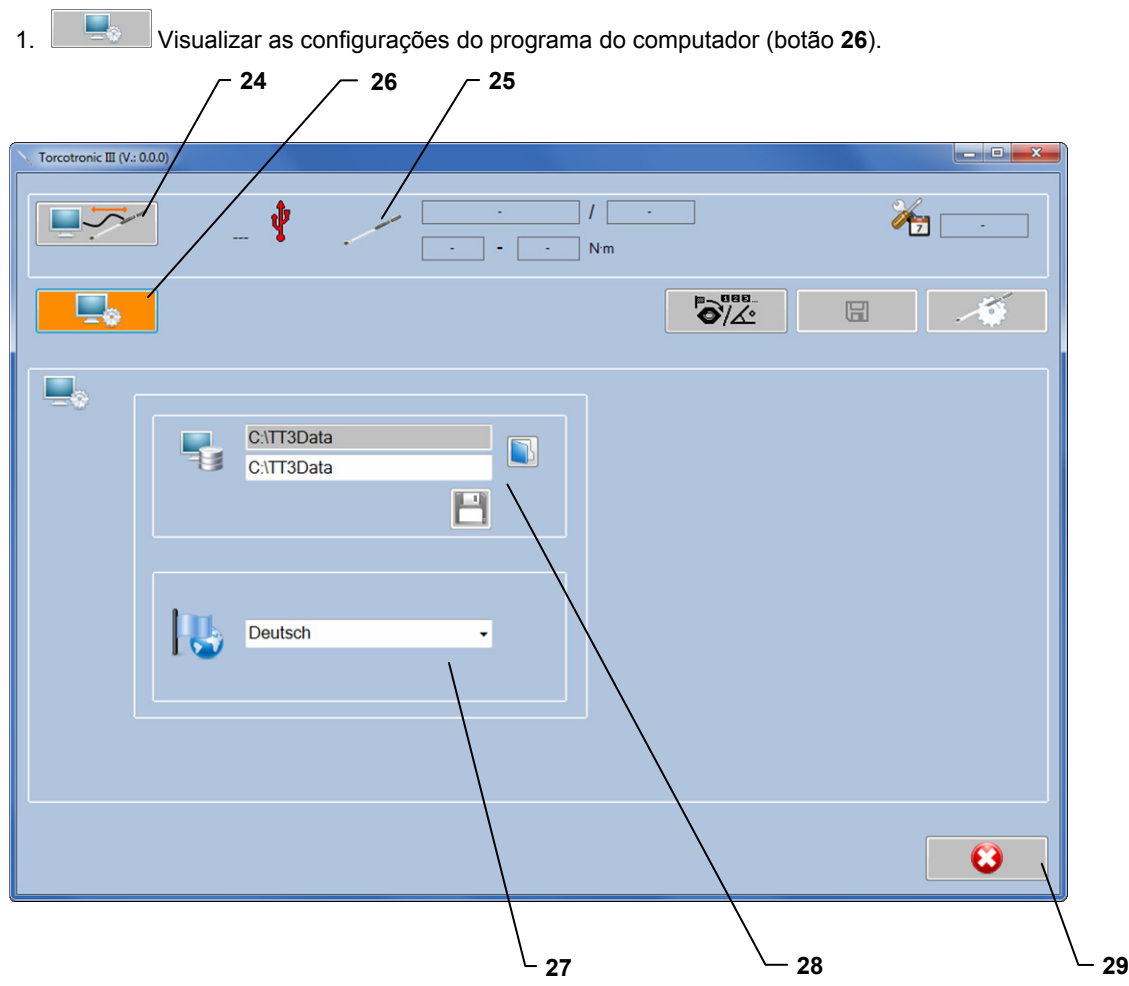

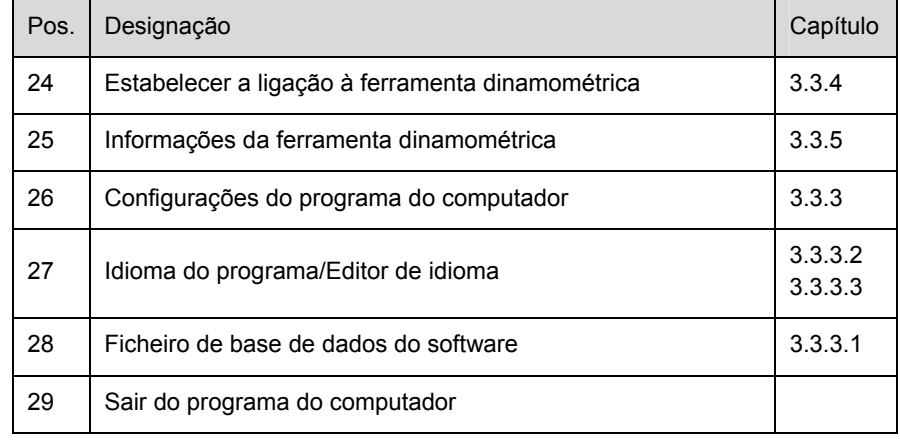

## **3.5.3.1 Ficheiro de base de dados do software**

Algumas definições, bem como idiomas e os parâmetros de aperto criados pessoalmente, são guardados pelo software num ficheiro de base de dados. Este ficheiro encontra-se na pasta *C:\TT3Data* após a instalação.

**Nota:** se o software não tiver sido instalado na unidade C:, a letra da unidade do PC será diferente da pasta standard do ficheiro de base de dados em cima indicada. Todo utilizador Windows que deva utilizar o software deve ter direitos de leitura e de escrita para este ficheiro.

O caminho para o ficheiro de base de dados pode ser alterado.

- 1. Copie o ficheiro *TT3DB.mdb* para a pasta pretendida.
- 2. Seleccione o caminho, onde o ficheiro *TT3DB mdb* se encontra actualmente.
- 3<sup>B</sup> Guarde a nova definição.

**Nota:** esta definição deve ser efectuada separadamente para cada utilizador Windows.

## **3.5.3.2 Idioma do programa**

A utilização propriamente dita do software baseia-se em símbolos. As seguintes funções dependem da definição do idioma:

- 1. As descrições visualizadas ao passar o ponteiro do rato sobre um elemento de comando do ecrã.
- 2. Cabeçalhos de colunas na exportação em Excel dos dados de medição.
- 3. Mensagens informativas e de erro do próprio programa.
- 4. Para visualizar as partes do programa em cima mencionadas no idioma desejado, seleccione o idioma no campo de selecção. O idioma activo será apresentado no campo de selecção.

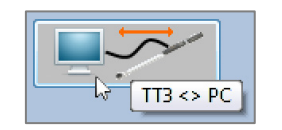

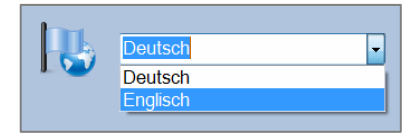

#### **3.5.4 Estabelecer a ligação à ferramenta dinamométrica**

**Nota:** a ferramenta dinamométrica não pode ser utilizada durante a ligação com o computador.

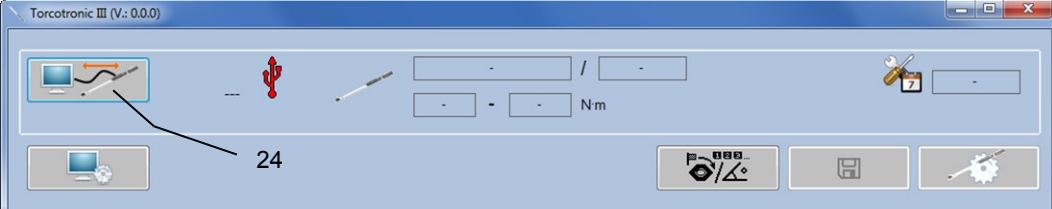

1. Estabelecer a ligação à ferramenta dinamométrica (botão **24**).

2. No display da ferramenta dinamométrica é apresentado o símbolo de USB, que confirma a ligação correcta. Este símbolo fica no display durante o tempo da ligação.

No caso de falhas de ligação:

- x Verifique se a ferramenta dinamométrica está ligada.
- x Verifique se o cabo de ligação está correctamente ligado ao PC.

## **3.5.5 Informações da ferramenta dinamométrica**

Depois de estabelecida a ligação à ferramenta dinamométrica, são visualizadas informações sobre a ferramenta na área superior do ambiente do programa.

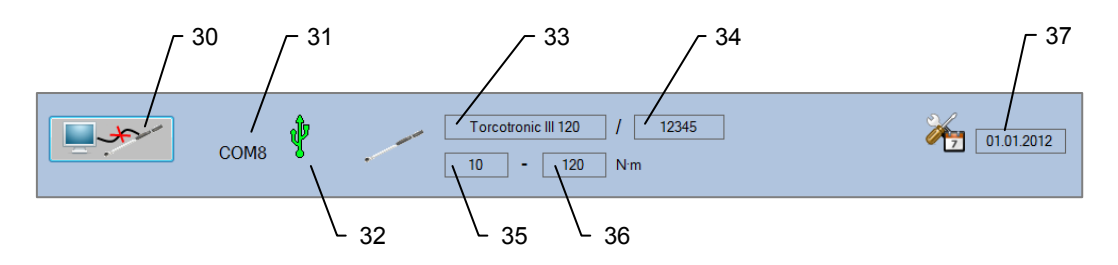

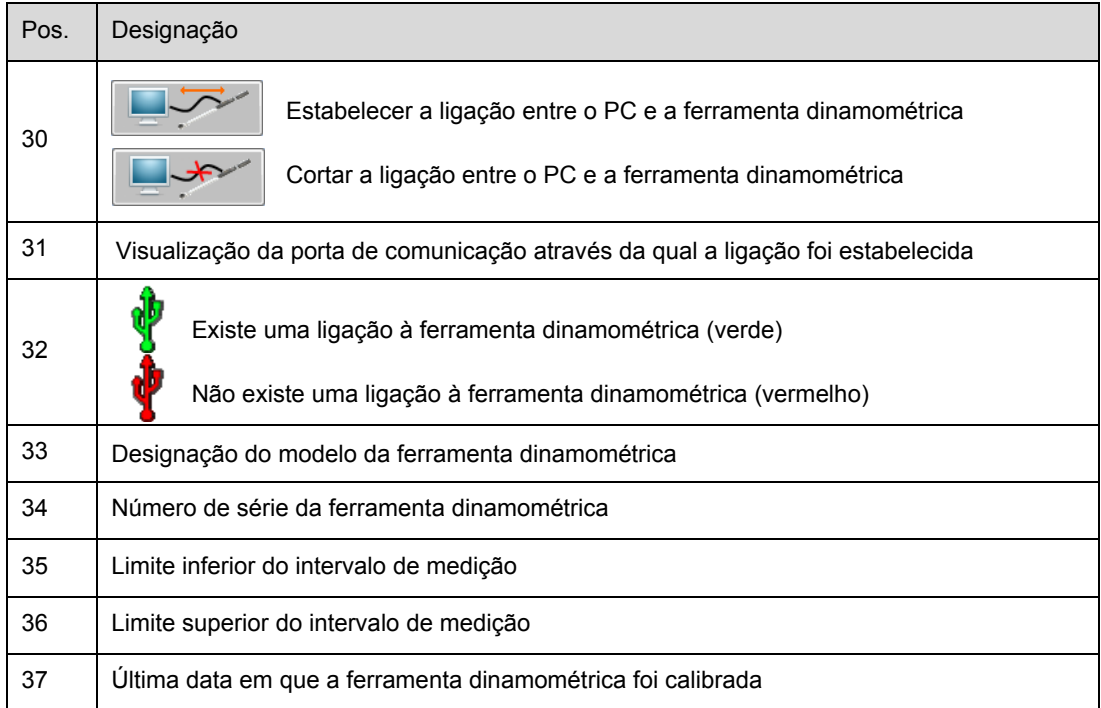

## **3.5.6 Configurações básicas da ferramenta dinamométrica**

**Nota:** a configuração da ferramenta dinamométrica é efectuada no computador.

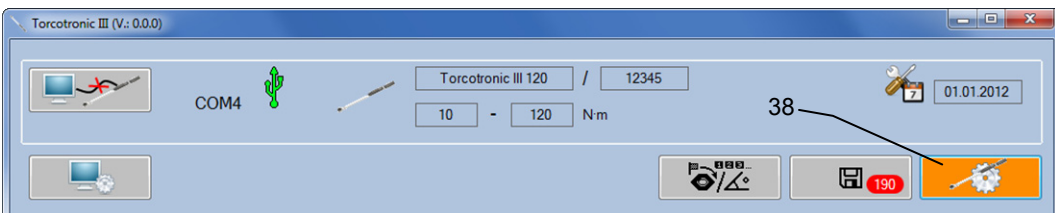

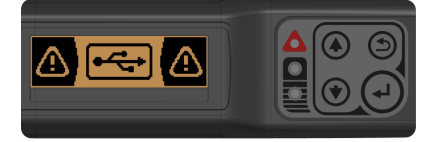

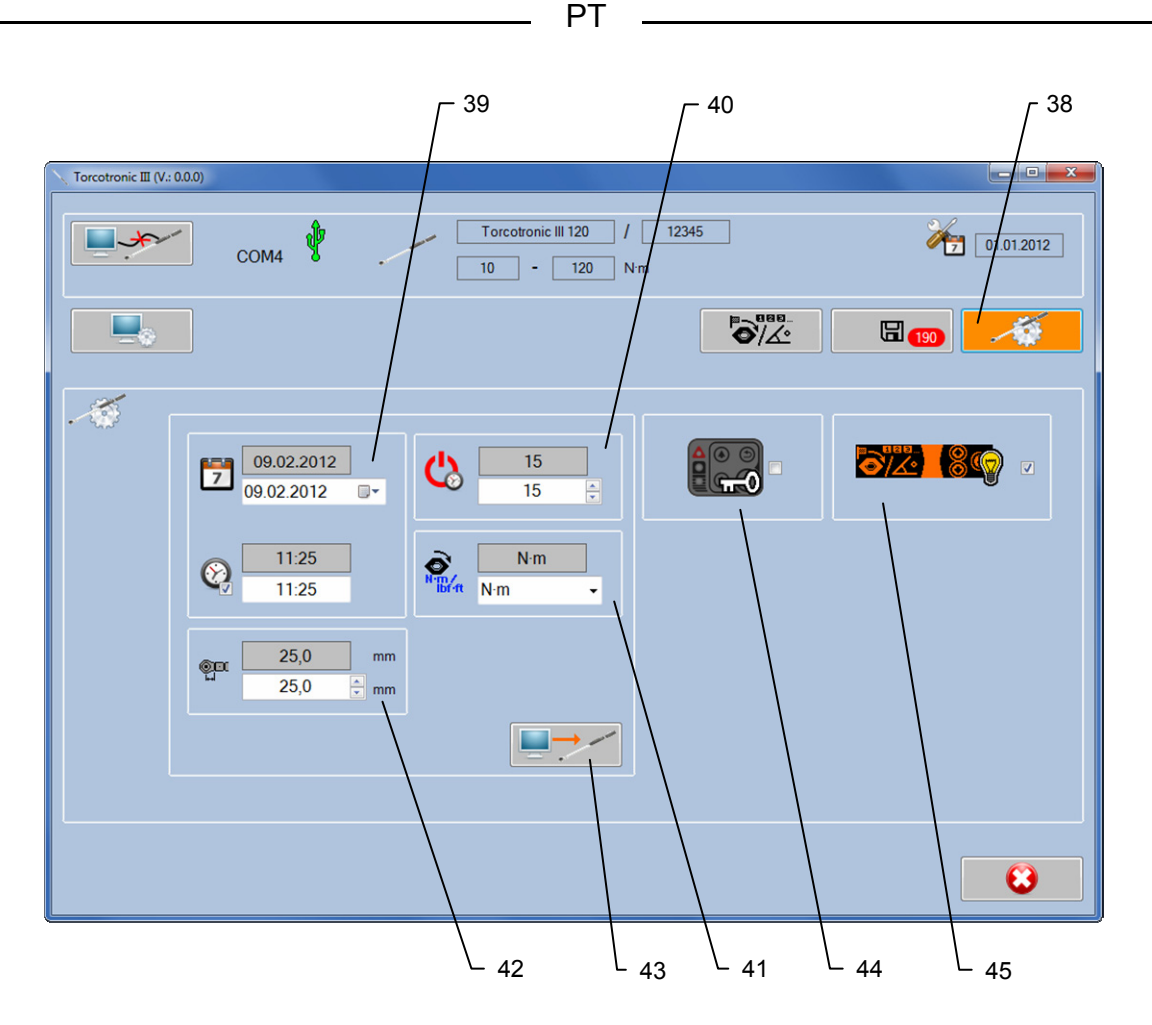

1. Ao estabelecer uma ligação a uma ferramenta dinamométrica:

 $\mathcal{L}$ 

Visualizar as configurações da ferramenta (botão **38**).

**Nota:** os campos com fundo cinzento indicam os respectivos valores actualmente definidos na ferramenta dinamométrica. Nos campos brancos abaixo destes pode efectuar-se uma nova definição.

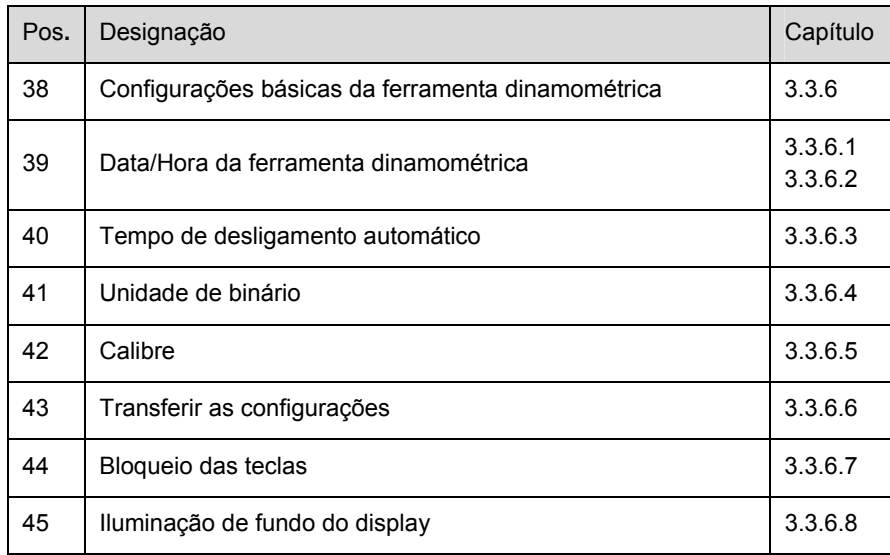

## **3.5.6.1 Data da ferramenta dinamométrica**

- 1.  $\mathbb{P}$  Visualizar o campo de selecção da data.
- 2. Seleccionar a data desejada.

**Nota:** por norma, a data é ajustada para a data do sistema do computador ao abrir a caixa de diálogo de configuração, para que ao guardar as configurações seja sempre guardada a data actual na chave.

## **3.5.6.2 Hora da ferramenta dinamométrica**

Enquanto a marca de confirmação estiver no  $\mathbb Q$ , continua a hora actual do sistema, de maneira que ao guardar as configurações seja sempre guardada a hora actual na chave.

**PT** 

10.01.2012

 $\blacksquare$ 

10.01.2012

 $\overline{7}$ 

- 1. Retire a marca de confirmação no  $\mathbb{Q}$ , para poder introduzir manualmente a hora.
- 2. Introduza a nova hora no formato: *SS:MM.*

## **3.5.6.3 Tempo de desligamento automático**

Tempo em minutos, após o qual a ferramenta dinamométrica desligará automaticamente se não for utilizada.

1. Introduza um valor entre 0 e 60 minutos. (0 para desactivar a função)

**Nota:** se a ferramenta dinamométrica estiver ligada a um computador, a mesma não se desligará automaticamente.

## **3.5.6.4 Unidade de binário**

- 1. Faça clique em  $\pm$ , para visualizar a selecção das unidades a definir.
- 2. Seleccione uma unidade.

## **3.5.6.5 Calibre**

1. Registe o calibre da ferramenta de encaixe que utiliza com a chave.

**Nota:** o calibre é a distância em mm entre o centro de rotação da ferramenta de encaixe, utilizada para a união roscada, e a extremidade do encaixe da ferramenta dinamométrica.

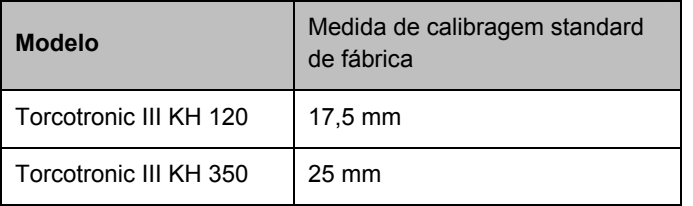

**Nota:** Este ajuste de calibre aplica-se somente para os modos de medição *Track* e *Peak*. Para as *Presets* individuais é necessário introduzir, respectivamente, um calibre separado (veja o capítulo 3.5.7).

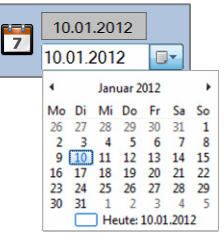

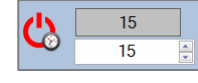

 $14:13$  $\frac{1}{14:13}$ 

 $14.14$ 

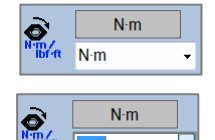

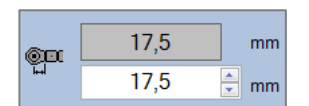

Ibf-ft

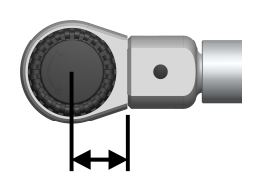

## **3.5.6.6 Transferir as configurações**

1. Transferir as configuraçãos para a ferramenta dinamométrica (botão **43**).

Assim poderá transferir para a ferramenta dinamométrica as configurações por si efectuadas.

## **3.5.6.7 Bloqueio das teclas**

Com o bloqueio das teclas, poderá bloquear as funções das teclas **1, 2** e **4** da ferramenta dinamométrica. Enquanto o bloqueio das teclas estiver activo, não poderão ser efectuados quaisquer ajustes na ferramenta dinamométrica com a ajuda das teclas de funções **1, 2, 3** ou **4.** 

**Nota:** o bloqueio das teclas apenas pode ser activado ou desactivado pelo software. Seleccione o modo no qual a ferramenta dinamométrica deve ser operada, quando o bloqueio das teclas estiver activado. O bloqueio das teclas impede que o utilizador possa alterar o modo definido da ferramenta dinamométrica.

- 1. Defina a marca de confirmação para activar o bloqueio das teclas.
- 2. Defina a marca de confirmação por trás do modo no qual a ferramenta dinamométrica deve ser operada.
- x Modo de medição *Track*
- x Modo de medição *Peak*
- x Modo de medição *Preset*

Se o bloqueio das teclas estiver activado, tal é apresentado por um símbolo de uma chave no canto inferior direito do display LC da ferramenta dinamométrica após desconectá-la do computador.

## **3.5.6.8 Iluminação de fundo do display**

- 1. Retire a marca de confirmação para desligar a iluminação de fundo do display.
- 2. A iluminação é reactivada ao colocar a marca de confirmação.

**Nota:** uma iluminação de fundo desactivada aumenta a vida útil das pilhas, mas, conforme as condições ambientais, pode tornar o display muito menos legível.

## **3.5.7 Menu Preset**

No software do computador podem ser criados conjuntos de dados com predefinições (*Preset*) na quantidade que desejar. Poderá guardar até cinco *Presets* diferentes na ferramenta dinamométrica. Para o efeito, é necessário introduzir e guardar os valores limite necessários para a união roscada no menu *Preset*. Os parâmetros introduzidos devem estar dentro do respectivo intervalo de medição da ferramenta dinamométrica.

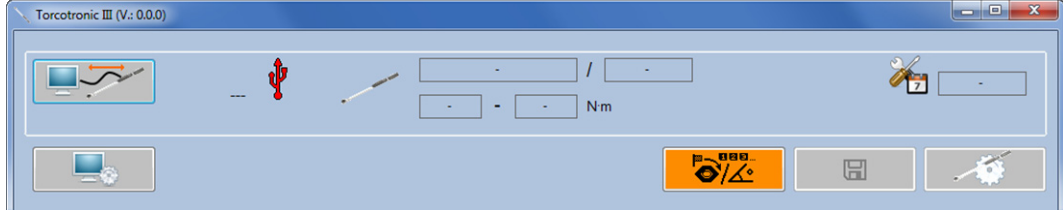

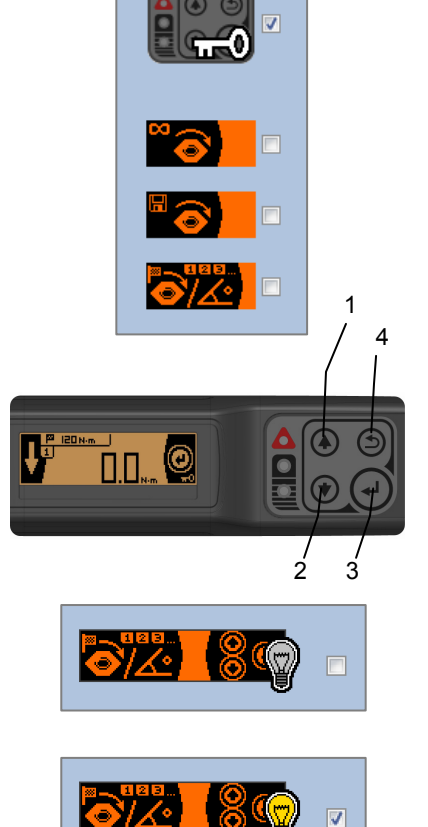

1. Visualizar a janela para gerir os parâmetros de aperto (botão 46). 49 48 47 51 46 50 Torcotronic III (V.: 0.0.0)  $\begin{array}{c|c|c|c|c} \hline \multicolumn{3}{|c|}{\mathbf{0}} & \multicolumn{3}{|c|}{\mathbf{x}} \\\hline \multicolumn{3}{|c|}{\mathbf{0}} & \multicolumn{3}{|c|}{\mathbf{x}} \\\hline \multicolumn{3}{|c|}{\mathbf{0}} & \multicolumn{3}{|c|}{\mathbf{x}} \\\hline \multicolumn{3}{|c|}{\mathbf{0}} & \multicolumn{3}{|c|}{\mathbf{x}} \\\hline \multicolumn{3}{|c|}{\mathbf{0}} & \multicolumn{3}{|c|}{\mathbf{x}} \\\hline \multicolumn{3}{|c|}{\$ f rcotronic III 120  $\vert$  /  $\vert$  $\overline{2345}$  $101.01.2012$  $\Box$  $q<sub>OM4</sub>$  $\overline{\phantom{a}}$  -  $\overline{\phantom{a}}$  120 N·m **DIES**  $\mathcal{L}$  $\begin{array}{c|c|c|c|c} \hline \text{a} & \text{b} & \text{c} & \text{d} \\ \hline \hline \text{b} & \text{c} & \text{d} & \text{e} \\ \hline \text{c} & \text{d} & \text{e} & \text{e} \\ \hline \text{d} & \text{e} & \text{e} & \text{f} \\ \hline \text{e} & \text{f} & \text{f} & \text{f} \\ \hline \text{f} & \text{f} & \text{f} & \text{f} \end{array}$  $\overline{\mathbf{B}}\overline{\mathbf{B}}$  $\bullet$  $\Box$ L.  $\circledcirc$ Torcotronic III - 120 N·m .  $\Box$ Fø. FO+FA  $\overrightarrow{O}$  $P^{\rightarrow P}$  $7\frac{2}{r}$  Nm  $\bar{\bullet}$  $58 - Nm$  $T\vec{Q}$  $\ddot{\phantom{0}}$  $\overrightarrow{O}$  $6\overline{z}$  Nm  $\overrightarrow{O}$  $57 - Nm$  $\overleftrightarrow{\mathbf{O}}$  $5 - Nm$  $\pm \widehat{\mathbf{O}}$  $41 - Nm$ **ou**  $\mathbb{C}^{\mathbf{u}}$  $17,5$   $\frac{2}{3}$  mm  $26,7\frac{2}{3}$  mm  $\blacksquare$  $\begin{array}{c} \hline \end{array}$  $\bullet$ 

PT

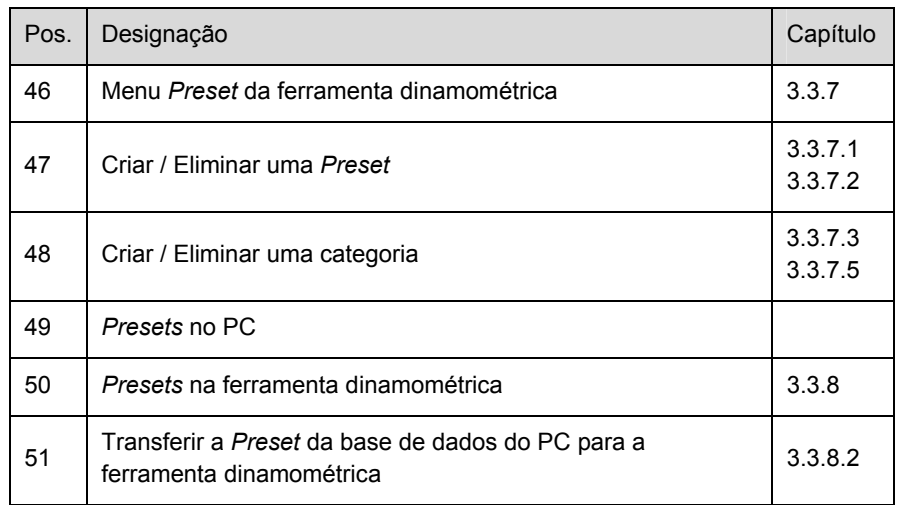

## **3.5.7.1 Criar uma Preset**

- 1. Criar uma *Preset*
- 2. Seleccione o modelo *Torcotronic III*, para o qual a Preset deve ser criada. Assim, o calibre é colocado no calibre standard do respectivo modelo. Além disso, a introdução dos valores de binário será limitada de acordo com o modelo.

PT

- 3. Se for introduzido um calibre divergente do calibre standard, tal será indicado no display LC da ferramenta dinamométrica pelo símbolo **.**
- 4. Seleccione o modo de medição.
- **Binário**
- <sup>∍</sup>o + <sup>⊧∡∘</sup> Ângulo de rotação de binário
- 5. O modo actual seleccionado fica com fundo em cor de laranja.
- 6. Introduza os valores necessários para o respectivo modo de medição:

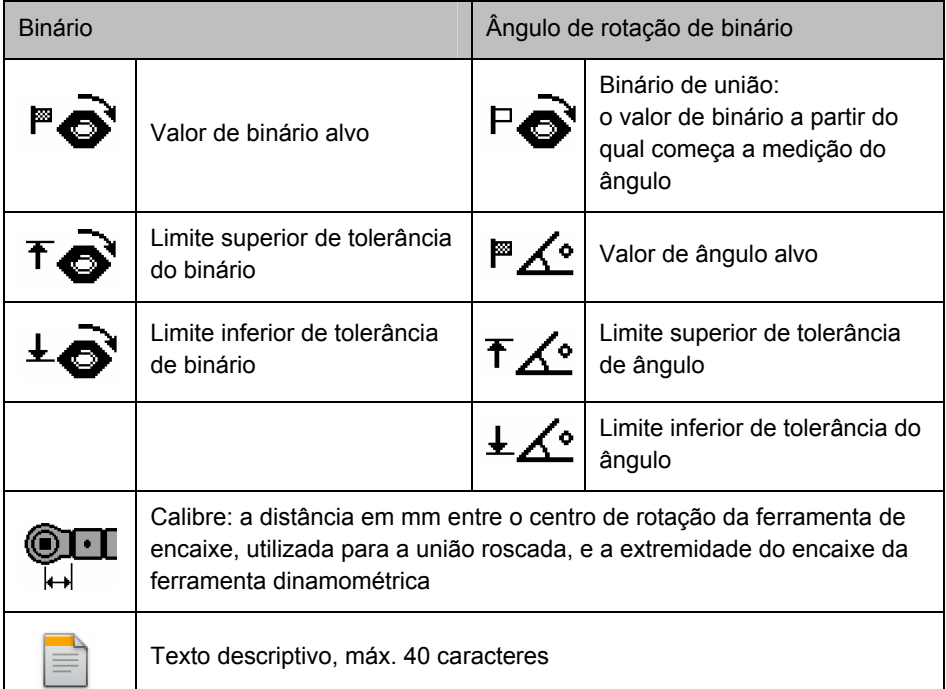

- 7. **C** Guardar os parâmetros de aperto.
- 8. O parâmetro de aperto criado é visualizado no fim da estrutura em árvore.

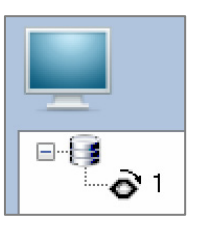

## **3.5.7.2 Eliminar uma Preset**

- 1. Seleccione a *Preset* a ser eliminada na visualização em árvore.
- 2. Eliminar a Preset seleccionada.

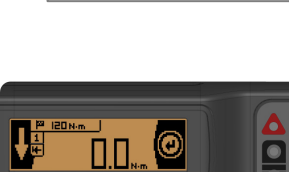

Torcotronic III - 350 N·m

## **3.5.7.3 Criar uma categoria**

Para organizar os parâmetros de aperto existe a possibilidade de criar categorias, nas quais é possível classificar os parâmetros de aperto.

- 1. Criar uma nova categoria.
- 2. Introduza o nome da categoria.
- 3. C criar a categoria com o nome introduzido.
- 4. Cancelar, a categoria não será criada.
- 5. A categoria recém-criada é apresentada na estrutura de árvore com um símbolo de pasta azul.

## **3.5.7.4 Adicionar uma Preset a uma categoria**

- 1. Desloque o ponteiro do rato sobre o parâmetro de aperto.
- 2. Prima e mantenha premido o botão esquerdo do rato.
- 3. Arraste o ponteiro do rato sobre a categoria.
- 4. Solte o botão esquerdo do rato.

## **3.5.7.5 Eliminar uma categoria**

- 1. Seleccione a categoria a ser eliminada na visualização em árvore.
- 2. **ED** Eliminar a categoria seleccionada.

**Nota:** os parâmetros de aperto na categoria eliminada não serão eliminados juntos com a categoria, mas são apresentados em nós principais da visualização em árvore.

## **3.5.7.6 Presets na ferramenta dinamométrica**

Na ferramenta dinamométrica podem ser colocadas cinco *Presets*.

1. Se existir uma ligação, as *Presets* guardadas na ferramenta dinamométrica podem ser visualizadas e

editadas na área do menu *Preset*.

2. Através das teclas  $\boxed{1 \mid 2 \mid 3 \mid 4 \mid 5}$  é possível seleccionar a respectiva *Preset*. A *Preset* apresentada no momento tem a cor de fundo laranja.

### **3.5.7.7 Editar uma preset na ferramenta dinamométrica**

- 1. Seleccione a *Preset* a editar.
- 2. Proceda à edição dos valores.
- 3. Guardar as alterações.

**Nota:** a alteração refere-se apenas aos dados na chave. Na base de dados do computador, as *Presets* ficam inalteradas.

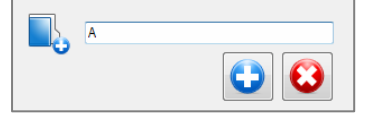

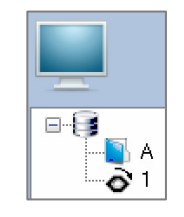

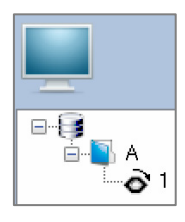

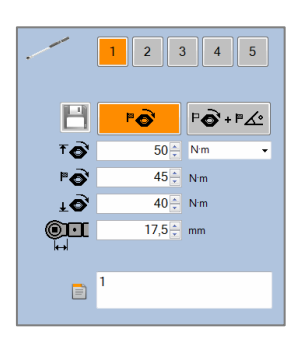

## **3.5.7.8 Transferir a Preset da base de dados do PC para a ferramenta dinamométrica**

1. Seleccione a posição em que a *Preset* deve ser registada.

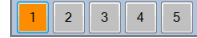

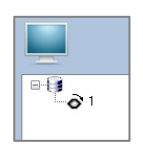

- 2. Na visualização em árvore, seleccione a *Preset* da base de dados do computador que deve ser transferida.
- 3. Prima o botão **51** (veja a secção 3.3.7). O parâmetro de aperto seleccionado na visualização em árvore é transferido para a posição seleccionada da ferramenta dinamométrica.

**Nota:** a *Preset* actualmente memorizada nesta posição na ferramenta dinamométrica será substituída.

PT

## **3.5.8 Ler - guardar - eliminar valores de medição**

A ferramenta dinamométrica mede o binário aquando do aperto do parafuso. No modo *Preset* este valor de medição é guardado com o número do conjunto de dados *Preset* e os valores limite na ferramenta dinamométrica. No modo *Peak* é guardado apenas o valor de medição. No *modo Track* não é possível memorizar qualquer valor. Podem ser guardados até 2.000 dados de medição na ferramenta dinamométrica. Estes dados podem ser transferidos para o computador.

Se o texto descriptivo de uma *Presets* for alterado, ele aparece em todos os valores de medição da *Preset* já existentes na ferramenta dinamométrica.

**Nota:** os valores de medição criados por aperto à esquerda são apresentados como valores negativos.

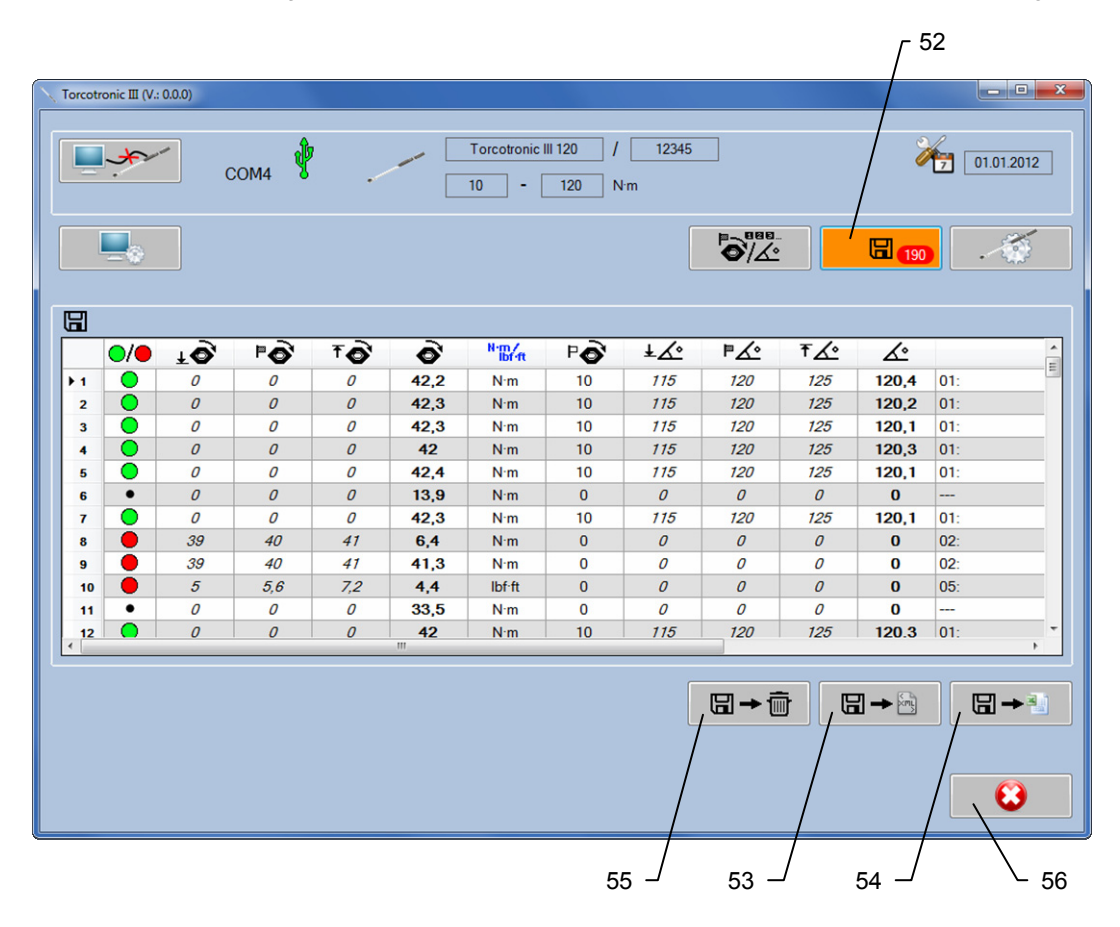

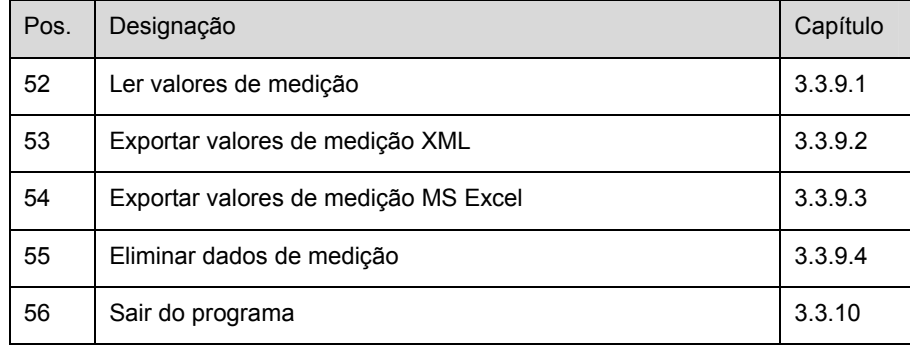

## **3.5.8.1 Ler valores de medição**

## **Nota:**

Durante a transmissão de dados, NUNCA desligue o cabo USB do PC ou da ferramenta dinamométrica.

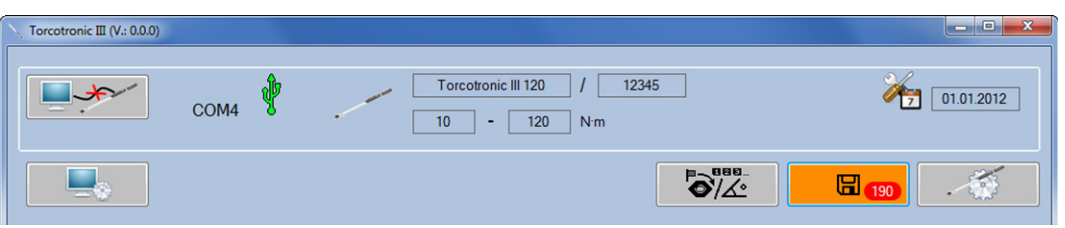

1. Visualização dos valores de medição guardados na ferramenta dinamométrica (botão **52**).

**Nota:** número de valores de medição guardados na ferramenta dinamométrica conectada. Consoante o número de valores de medição guardados pode haver um curto tempo de espera.

## 2. Representação tabelar dos valores de medição:

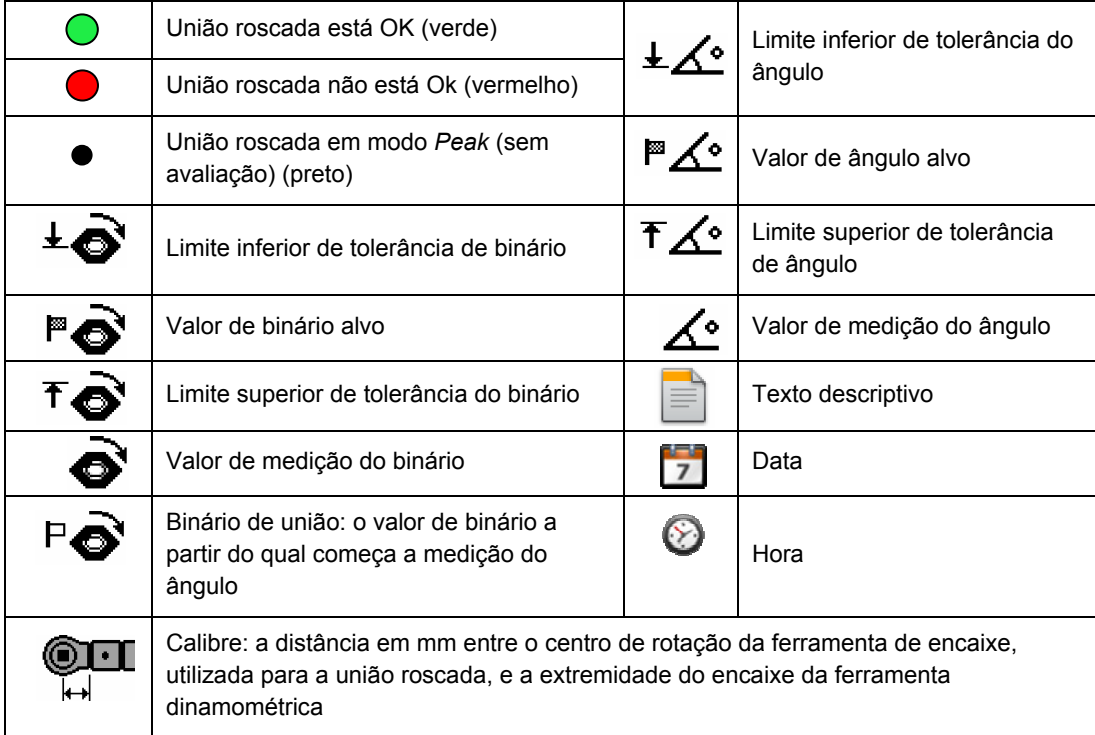

**21** 

## **3.5.8.2 Exportar valores de medição XML**

1. Exportação dos dados de medição apresentados para um ficheiro XML. Prima o botão **53** (veja a secção 3.3.8).

## **3.5.8.3 Exportar valores de medição MS Excel**

1. Exportação dos dados de medição apresentados para um ficheiro MS Excel. Prima o botão **54** (veja a secção 3.3.8).

**Nota:** para poder utilizar esta função, deve estar instalado o Excel 2003 ou mais recente no sistema.

## **3.5.8.4 Eliminar dados de medição**

1. Eliminação dos dados de medição guardados na ferramenta dinamométrica. Prima o botão **55** (veja a secção 3.3.8).

**Nota:** os dados de medição eliminados não podem ser recuperados. Preste atenção para que os dados de medição importantes tenham sido exportados para um ficheiro XML ou MS Excel, antes de eliminá-los da ferramenta.

## **3.5.9 Sair do programa**

Efectuadas todas as configurações, transferências de dados e processos de memorização no PC, a ligação entre o computador e a ferramenta dinamométrica pode ser desconectada.

- 1. Sair do programa. Prima o botão **56** (veja a secção 3.3.8).
- 2. Se existir mais uma ligação a uma ferramenta dinamométrica, esta será automaticamente desligada.
- 3. Desconecte o cabo USB do computador e da ferramenta dinamométrica.
- 4. Coloque a capa protectora na tomada USB.

**Nota:** se o cabo USB tiver de ser desconectado do computador ou da ferramenta dinamométrica sem que a ligação através do software tenha sido previamente desligada, prima a tecla **4**.

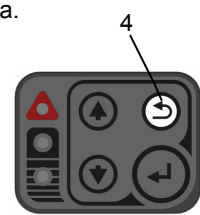

## **3.6 Configurações na ferramenta dinamométrica**

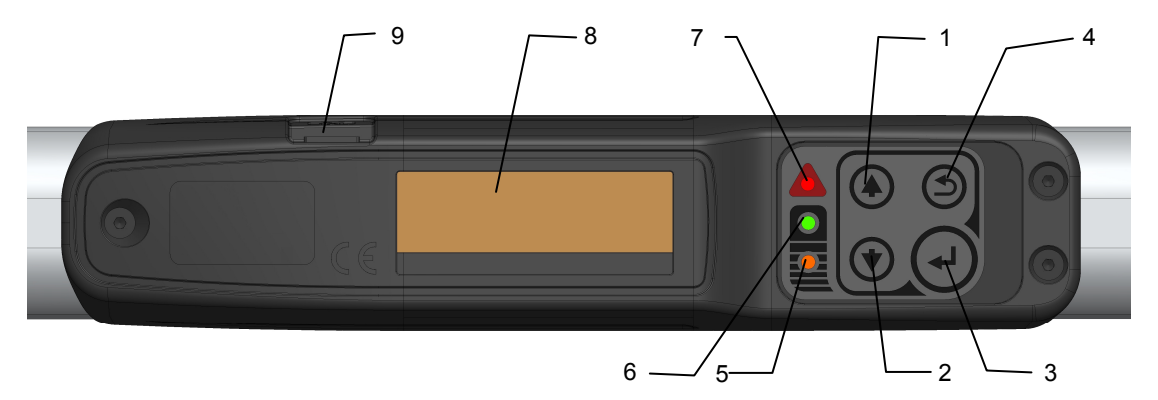

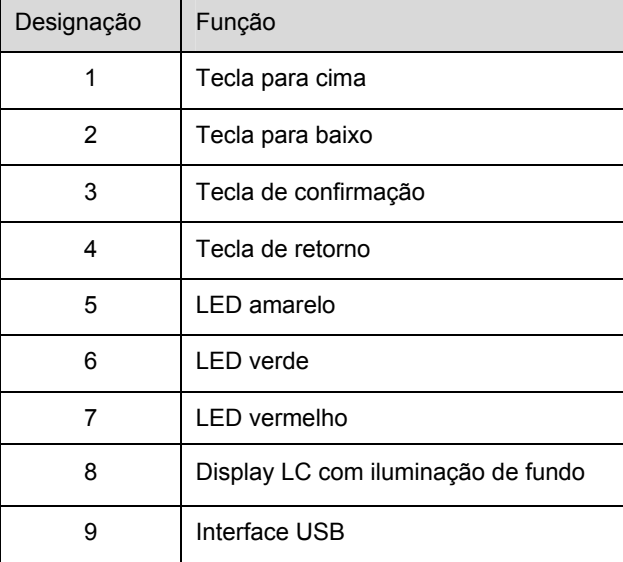

## **3.6.1 Ligar e desligar**

#### $\boldsymbol{A}$ **ENCA**

Observe as seguintes instruções de segurança para evitar FERIMENTOS GRAVES ou DANOS:

- NUNCA utilize a ferramenta dinamométrica no estado desligado.<br>• Ligar SEMPRE a ferramenta dinamométrica sem movimento e se
- x Ligar SEMPRE a ferramenta dinamométrica sem movimento e sem uma ferramenta encaixada. Mover a ferramenta dinamométrica apenas após acender o LED verde **6**.

## **3.6.1.1 Ligar**

- 1. Coloque a ferramenta dinamométrica na horizontal sobre a mesa, de maneira que o encaixe para a ferramenta esteja suspenso livremente.
- 2. Ligue a ferramenta dinamométrica, premindo uma tecla qualquer, e aguarde até à conclusão da compensação do ponto zero, indicada pelo LED verde **6** aceso. Ao iniciar é efectuada uma compensação do ponto zero para o binário e o ângulo de rotação.
- 3. Se o LED vermelho **7** estiver intermitente e soar o sinal acústico, não foi possível efectuar correctamente a determinação da tara. As possíveis causas do erro:
- x A ferramenta dinamométrica foi movida durante o processo de determinação da tara.
- Se a ferramenta dinamométrica falhar várias vezes na determinação da tara, contacte IMEDIATAMENTE o fabricante.
- 4. Assim que o LED verde **6** piscar e a indicação da tara apagar-se, o processo de determinação da tara estará concluído

Após o processo de determinação da tara, o display LC deve apresentar "0.0".

**Nota:** são permitidas oscilações em ±1 dígito.

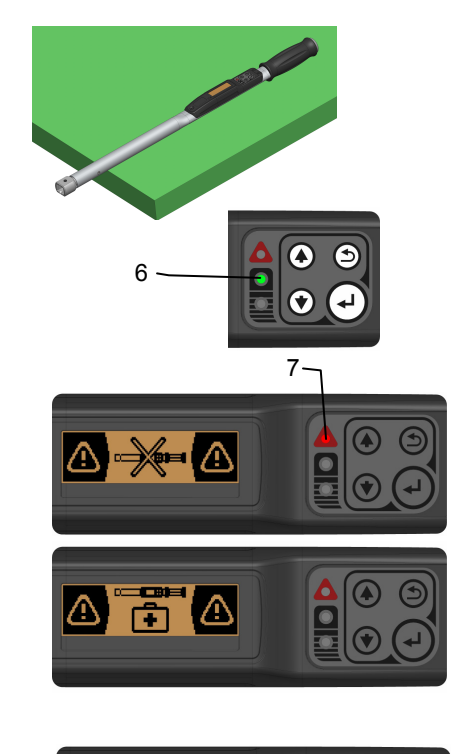

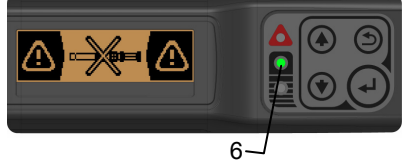

**23** 

## **3.6.1.2 Desligar**

1. Mantenha premidas as teclas **1** e **2** durante aprox. dois segundos para desligar a ferramenta dinamométrica. A apresentação apaga-se após o desligamento bem sucedido.

## **3.6.2 Determinação manual da tara da ferramenta dinamométrica**

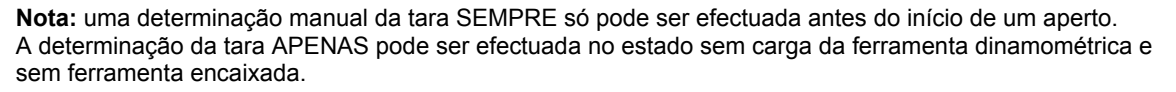

- 1. Coloque a ferramenta dinamométrica na horizontal sobre a mesa, de maneira que o encaixe para a ferramenta esteja suspenso livremente.
- 2. Mantenha a tecla **3** premida até que a indicação de calibragem seja visualizada no display LC.
- 3. É executada a compensação do ponto zero para o binário e para o ângulo de rotação. A conclusão da compensação do ponto zero é indicada pelo LED verde **6** que se acende. (veja o capítulo 3.4.1.1).

## **3.6.3 Menu principal**

Pode deslocar-se entre cada um dos modos de medição e dos menus de informação através do menu principal.

## **3.6.3.1 Mudar para o menu principal**

1. Matenha a tecla **4** premida durante aprox. três segundos, até que seja visualizado o menu principal.

## **3.6.3.2 Seleccionar o modo de medição/informação**

- 1. Desloque-se entre cada uma das opções de menu com as teclas **1** e **2.**
- 2. Seleccione a opção de menu com a tecla **3**.

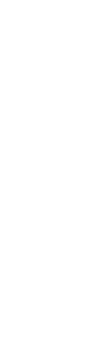

2

**1**

3

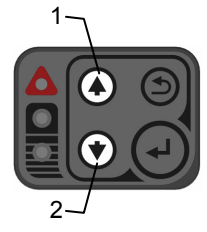

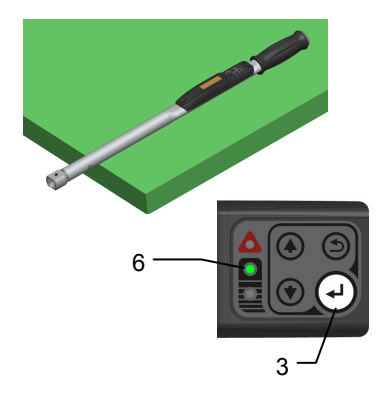

4

PT

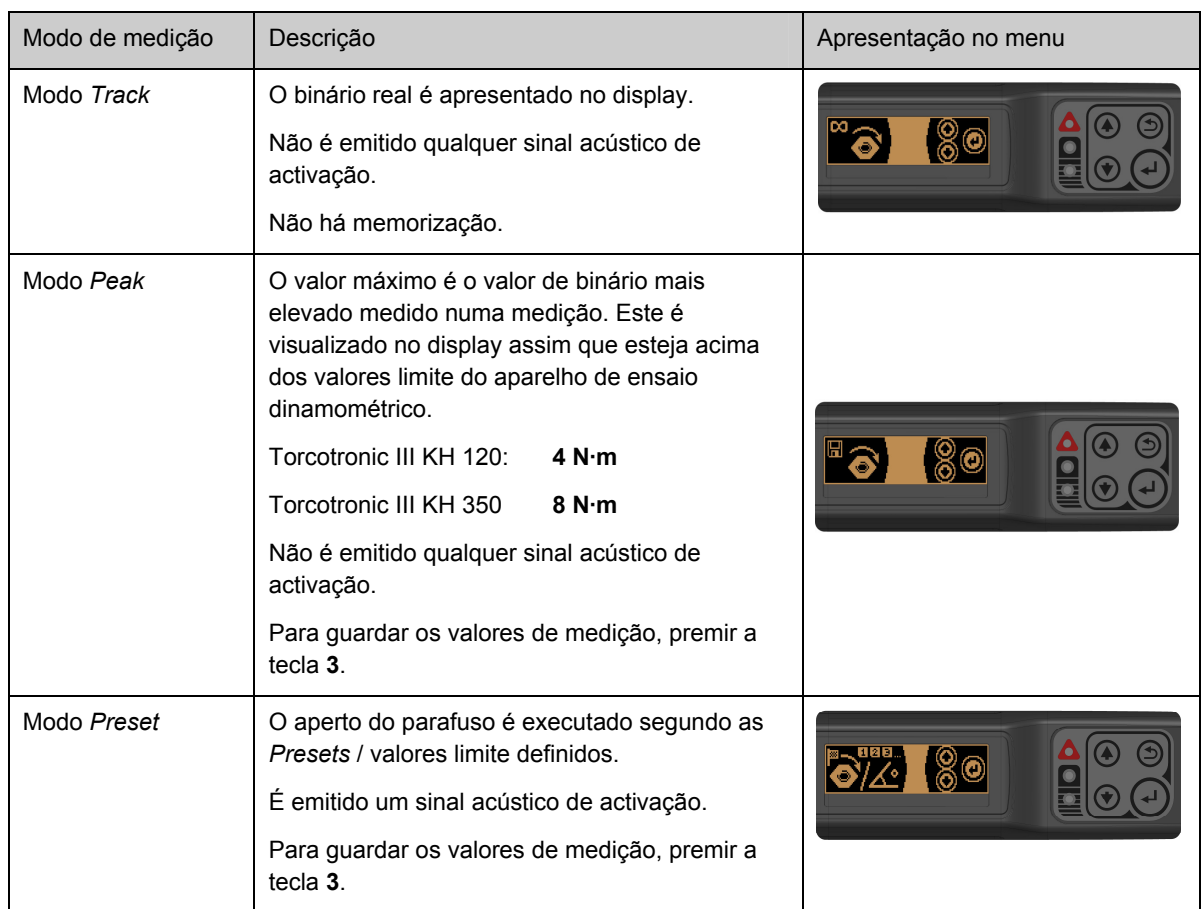

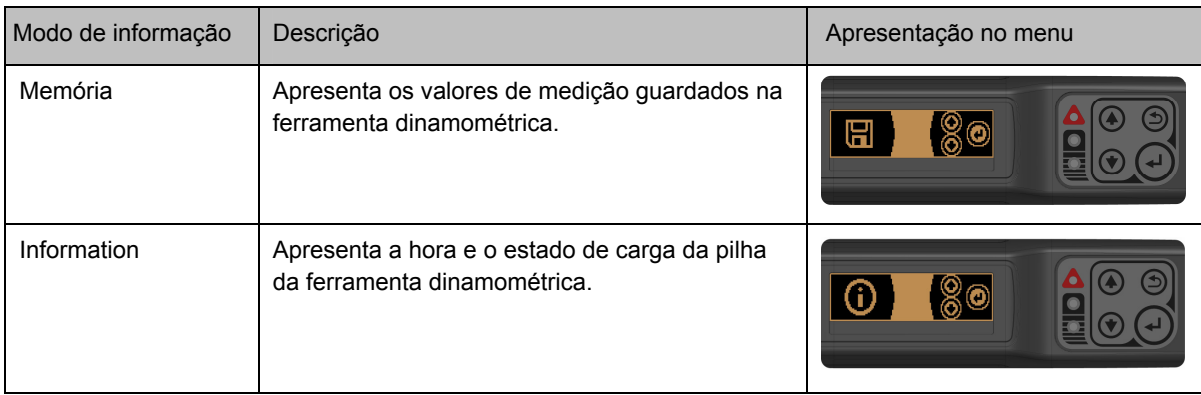

## **Nota:**

após a ligação, a ferramenta dinamométrica arranca sempre no modo de medição em que foi desligada.

## **3.6.4 Modo Track**

1. Executar o aperto.

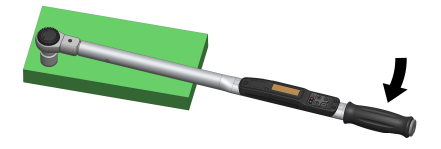

2. No display é sempre apressentado o binário actual medido.

**Nota:** no modo *Track* não existe sinal e não são guardados quaisquer valores de medição.

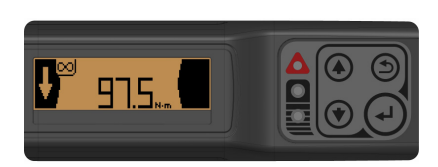

## **3.6.5 Modo Peak**

- 1. Executar o aperto.
- 2. No display é sempre apresentado o valor do binário máximo medido.
- 3. Prima a tecla **3** para guardar o valor do binário medido.
- 4. Prima a tecla **4** prolongadamente para não guardar o valor do binário medido.

**Nota:** no modo *Peak* não há qualquer sinal.

## **3.6.6 Modo Preset**

## **3.6.6.1 Seleccionar** *Preset*

A ferramenta dinamométrica guarda cinco *Presets*:

1. Com as teclas **1** e **2** seleccione a *Preset* pretendida.

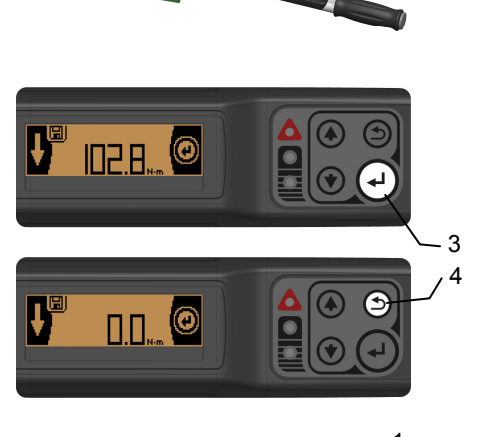

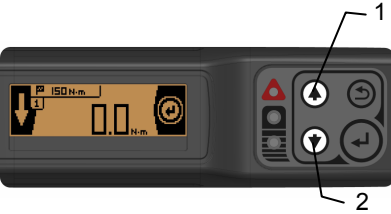

## **3.6.6.2 Aperto de parafuso com predefinição de valor limite** *Binário*

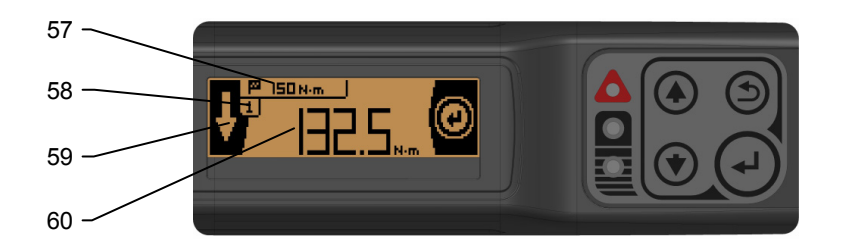

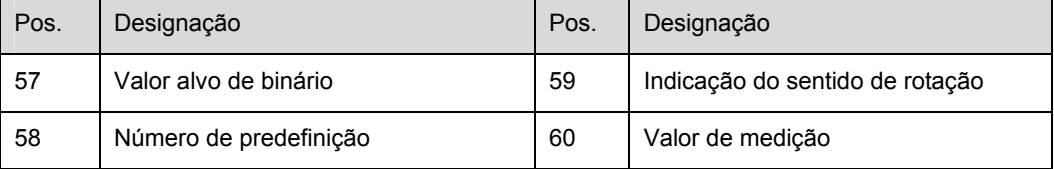

### **3.6.6.3 Configuração dos parâmetros na ferramenta dinamométrica**

Os parâmetros que se seguem devem ser definidos:

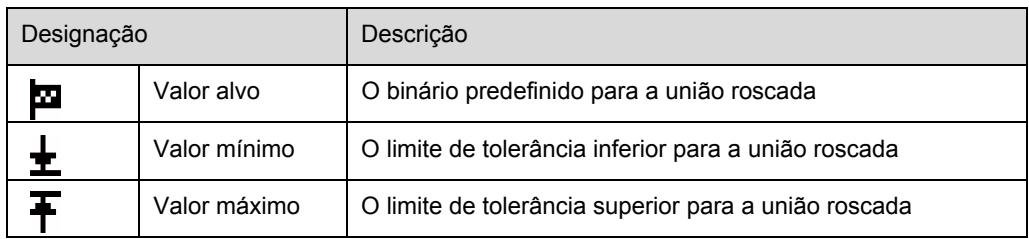

- 1. Prima a tecla **4** por um instante para editar a *Preset* actual definida.
- 2. Com a tecla **2**, seleccione o valor limite do binário a introduzir.

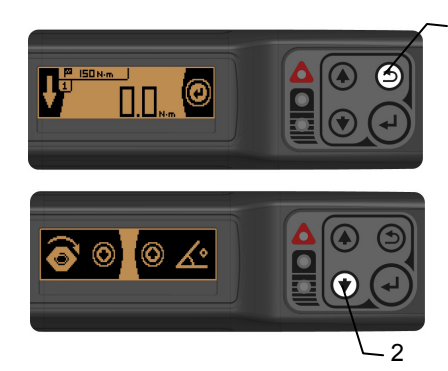

4

- 3. Com as teclas **1** e **2**, defina o valor mínimo e confirme-o com a tecla **3**.
- 4. Com as teclas **1** e **2**, defina o valor alvo e confirme-o com a tecla **3**.
- 5. Com as teclas **1** e **2**, defina o valor máximo e confirme-o com a tecla **3**.

## **3.6.6.4 Executar a medição**

- 1. Executar o aperto.
- 2. Quando tiver sido alcançado o valor mínimo, o LED amarelo **5** e o LED verde **6** acendem-se e soa um sinal acústico.
- 3. Ao ser atingido o valor alvo, acende-se o LED verde **6**.

4. Termine o aperto e guarde o valor medido apresentado, utilizando a tecla **3**.

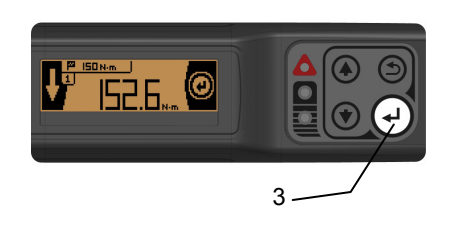

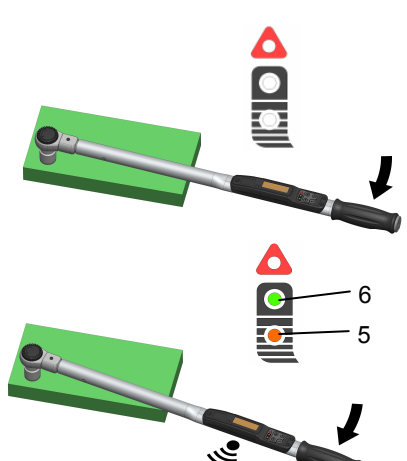

6

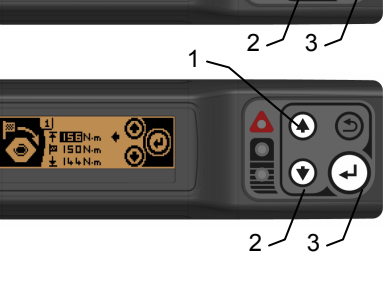

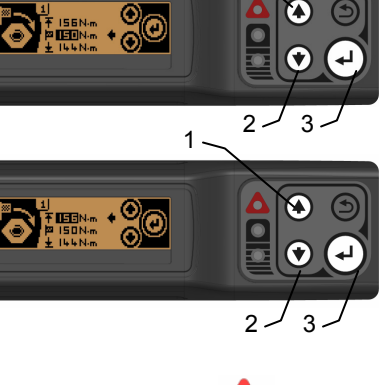

 $\overline{2}$ 

∡ Q

1

 $1.$ 

**DEED . 00** 

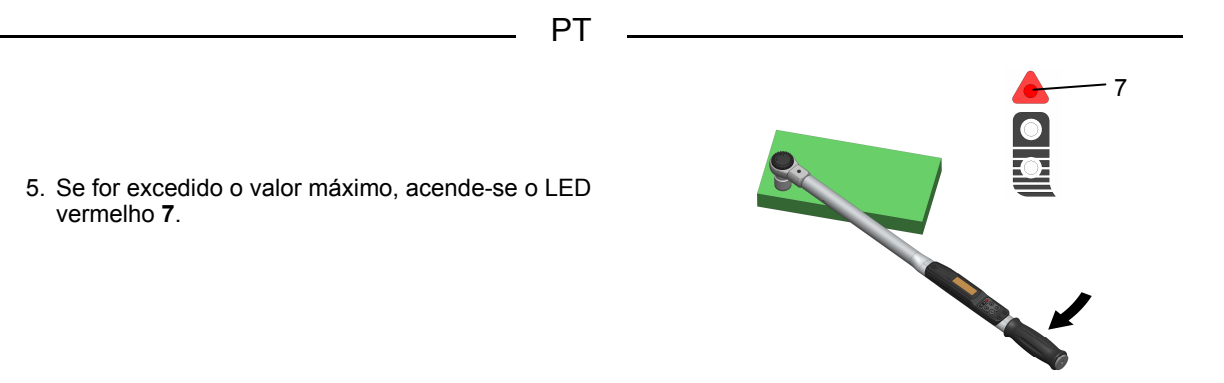

## **3.6.6.5 Aperto de parafuso com predefinição de valor limite** *Binário e ângulo de rotação*

**Nota:** A medição do binário e ângulo de rotação processa-se somente no aperto à direita.

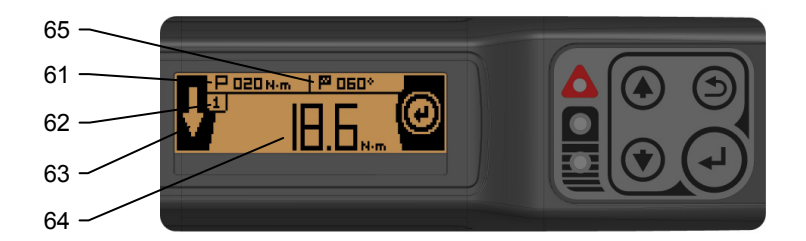

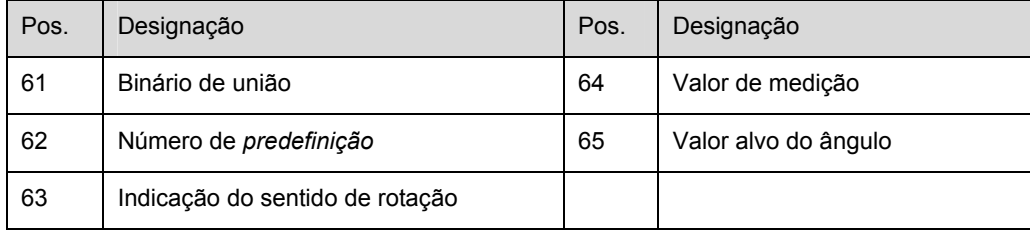

## **3.6.6.6 Configuração dos parâmetros na ferramenta dinamométrica**

Os parâmetros que se seguem devem ser definidos:

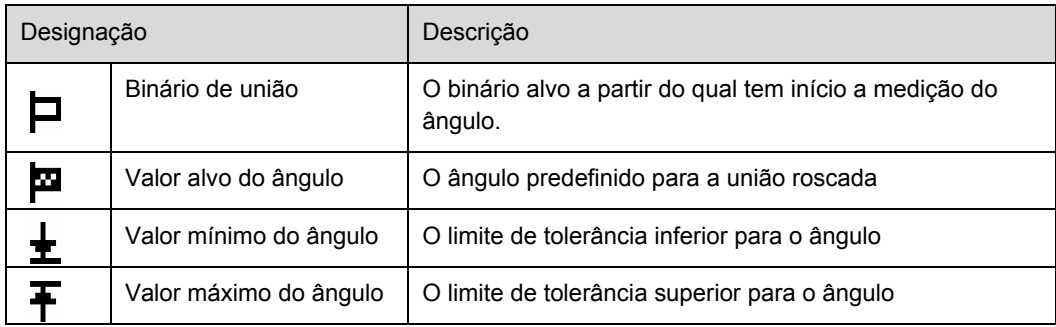

1. Prima a tecla **4** por um instante para editar a *Preset* actual definida.

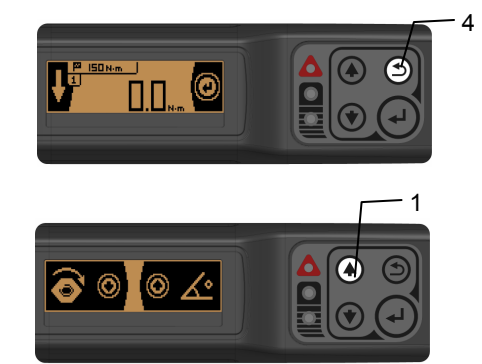

2. Com a tecla **1**, seleccione o valor limite do ângulo a introduzir.

- 3. Com as teclas **1** e **2**, defina o binário de união e confirme-o com a tecla **3.**
- 4. Com as teclas **1** e **2**, defina o valor mínimo do ângulo e confirme-o com a tecla **3**.
- 5. Com as teclas **1** e **2**, defina o valor alvo do ângulo e confirme-o com a tecla **3**.
- 6. Com as teclas **1** e **2**, defina o valor máximo do ângulo e confirme-o com a tecla **3**.

## **3.6.6.7 Executar a medição**

1. Executar o aperto.

2. Ao ser atingido o binário de união, a indicação no display LC muda de binário para ângulo de rotação.

3. Quando tiver sido alcançado o valor mínimo do ângulo, o LED amarelo **5** e o LED verde **6** acendem-se e soa um sinal acústico.

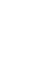

**29** 

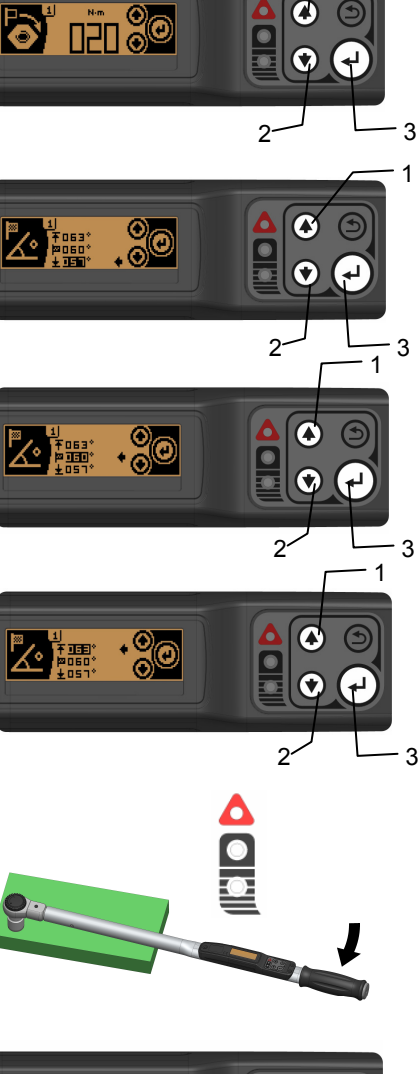

1

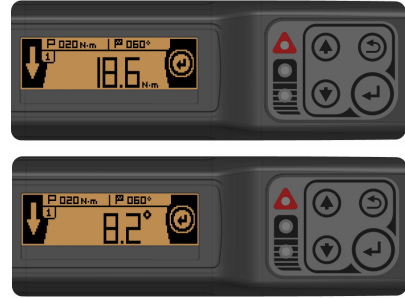

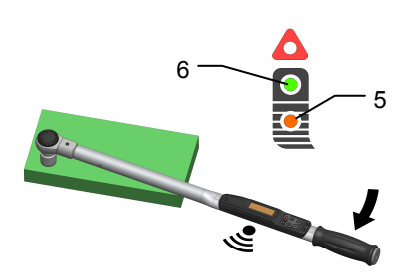

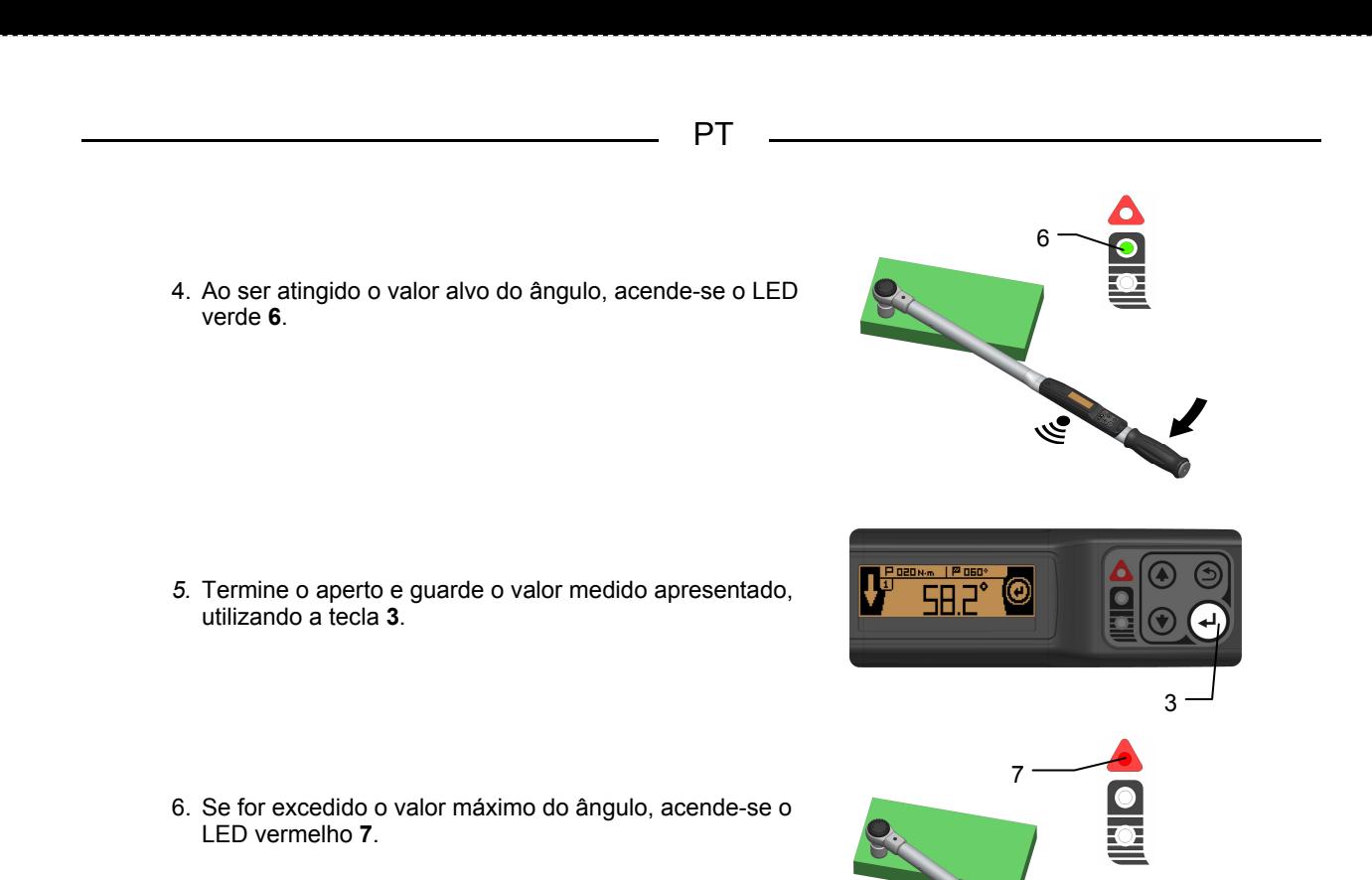

**3.6.7 Menu da memória** 

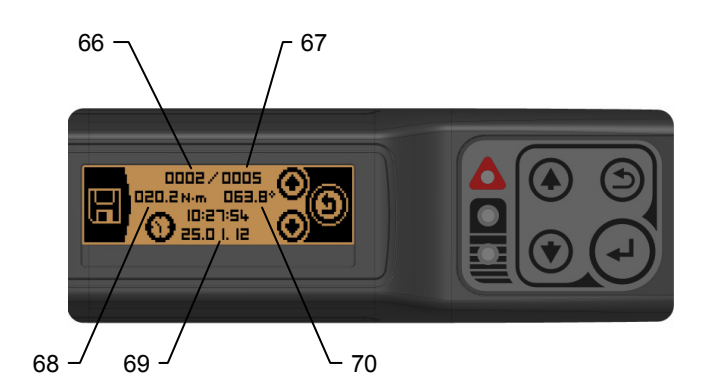

**CONTRACTOR** 

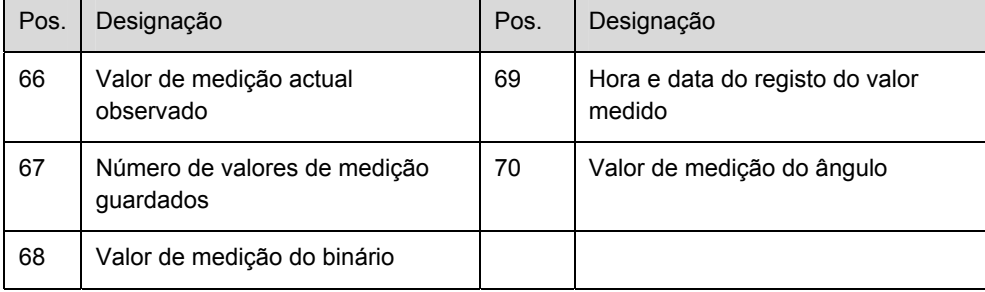

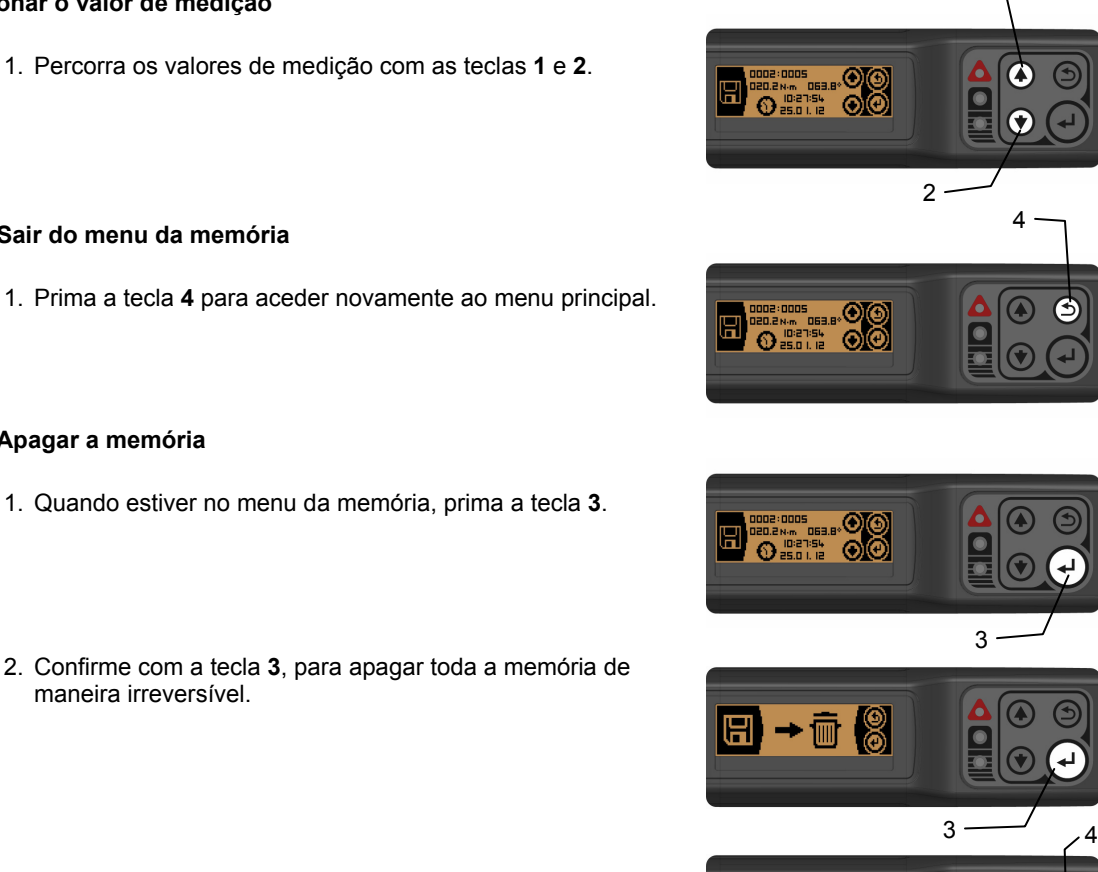

 $\boxplus$   $\rightarrow$   $\widehat{\boxdot}$  (3

1

3. Prima a tecla **4**, para cancelar e não apagar a memória.

## **3.6.8 Menu de informação**

**Seleccionar o valor de medição** 

**3.6.7.1 Sair do menu da memória** 

**3.6.7.2 Apagar a memória** 

maneira irreversível.

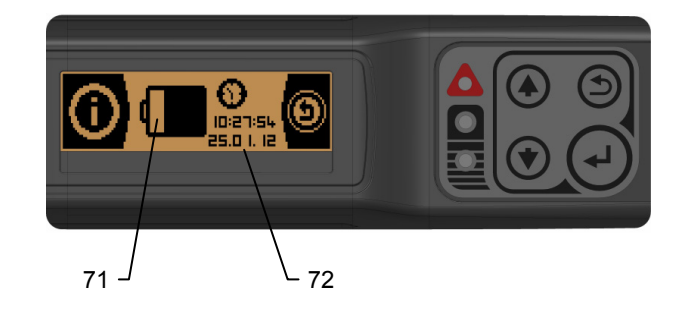

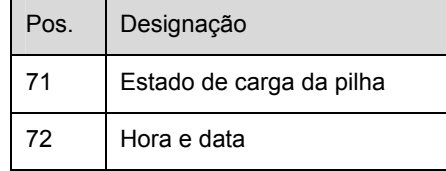

### **3.6.8.1 Sair do menu da memória**

1. Prima a tecla **4** para aceder novamente ao menu principal.

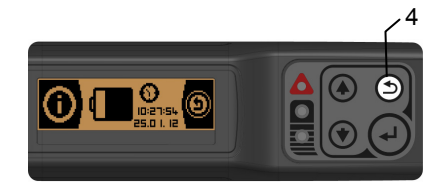

## **3.7 Trabalho com adaptadores**

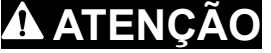

NUNCA utilize adaptadores com uma ferramenta dinamométrica com roquete de comutação de encaixe.

Assegure-se que o manual de instruções foi lido e compreendido antes da utilização da ferramenta dinamométrica em combinação com adaptadores. A não observação poderá dar origem a uniões aparafusadas imperfeitas. Isso poderá causar danos, FERIMENTOS GRAVES ou a MORTE.

Segure SEMPRE a ferramenta dinamométrica pelo centro do punho.

Introduza o seu calibre através do software da ferramenta dinamométrica (veja o capítulo 3.5.7, 3.5.7.6).

Se estiver definido um outro calibre diferente do standard na chave, isto será indicado no display LC pelo  $\overline{\mathbf{s}}$ ímbolo  $\overline{\mathbf{H}}$ 

## **3.8 Aperto de parafusos**

## **ATENÇÃO**

### PERIGO DE SOBRECARGA

A ferramenta dinamométrica poderá ser sobrecarregada durante a utilização e partir. Isso poderá causar FERIMENTOS GRAVES ou a MORTE.

Utilize APENAS acessórios originais. Na utilização de acessórios que não foram autorizados pelo fabricante, existe também o perigo de os mesmos não resistirem aos esforços ou de sobrecarga da ferramenta dinamométrica.

Verifique se a ferramenta dinamométrica apresenta danos ANTES DE CADA utilização.

NUNCA utilize uma ferramenta dinamométrica defeituosa.

Alivie SEMPRE IMEDIATAMENTE a ferramenta dinamométrica, assim que aparecerem o aviso (LED **7** e sinal acústico) e o símbolo de "sobrecarga" no display.

NUNCA utilize a ferramenta dinamométrica caso tenha caído ao chão, batido contra outros objectos ou caso tenham caído objectos sobre a mesma.

## **ATENÇÃO**

## PERIGO DE UM APERTO IMPERFEITO

Uma ferramenta dinamométrica não calibrada pode causar a ruptura das uniões roscadas, da ferramenta dinamométrica e do acessório e, assim, poderá causar FERIMENTOS GRAVES ou a MORTE.

Uma ferramenta dinamométrica não calibrada pode criar uniões aparafusadas imperfeitas, que poderão causar FERIMENTOS GRAVES ou a MORTE.

Utilize APENAS ferramentas dinamométricas testadas e calibradas.

### 4 **ATENÇÃO**

**PT** 

A utilização contrária à finalidade poderá causar FERIMENTOS GRAVES ou a MORTE.

Respeite as precauções de segurança seguintes para evitar ferimentos e danos materiais causados por uma utilização errada e um manuseio inseguro da ferramenta dinamométrica:

- x Utilize SEMPRE os acessórios originais autorizados pelo fabricante.
- x Verifique SEMPRE antes de cada aperto de parafusos se a ferramenta dinamométrica está ajustada para o binário e ângulo de rotação correctos.
- Aplique a ferramenta dinamométrica e os prolongamentos de chave de caixa SEMPRE no ângulo de 90°.
- x Durante o trabalho em locais estreitos utilize roquetes de comutação de encaixe. Rode a ferramenta dinamométrica para trás sem a pousar.
- · Na utilização de prolongamentos de chave de caixa, por ex. para locais de aparafusamento mais fundos, mantenha-os SEMPRE tão curtos quanto possível.
- x Se, ao apertar uma união roscada, a resistência se alterar inesperadamente, alivie IMEDIATAMENTE a ferramenta dinamométrica. Verifique se a ferramenta dinamométrica e a união roscada apresentam danos.
- x NUNCA utilize redutores. O veio quadrangular na ferramenta dinamométrica foi concebido para as forças previstas. Os redutores não têm resistência suficiente para o esforço.
- Segure SEMPRE a ferramenta dinamométrica pelo centro do punho.

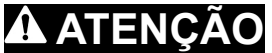

- 1. Verifique SEMPRE se a união aparafusada está danificada ou gasta.
- 2. Antes do aperto, determine SEMPRE o tamanho da chave da união aparafusada.
- 3. Escolha SEMPRE os acessórios adequados.
- 4. Coloque este acessório no veio quadrangular de accionamento da ferramenta dinamométrica.
- 5. Ao encaixar o acessório no veio quadrangular de accionamento da ferramenta dinamométrica, preste atenção ao engate dos elementos de retenção. Verifique se a união está segura, puxando levemente o acessório.
- 6. Aplique a ferramenta dinamométrica num ângulo de 90° na união roscada.
- 7. Rode a ferramenta dinamométrica lenta e uniformemente pelo punho no sentido desejado, até que um sinal através dos LEDs e do sinal acústico indique que o valor alvo foi atingido.

**Nota:** alivie SEMPRE IMEDIATAMENTE a ferramenta dinamométrica após o sinal.

## **4. Manutenção**

**4.1 Ensaio e calibragem** 

## **ATENÇÃO**

### PERIGO DE UM APERTO IMPERFEITO

Uma ferramenta dinamométrica não calibrada pode causar a ruptura de uniões aparafusadas, da própria ferramenta e dos acessórios, bem como criar uniões aparafusadas imperfeitas. Isso poderá causar FERIMENTOS GRAVES ou a MORTE.

Utilize APENAS ferramentas dinamométricas testadas e calibradas.

Utilize APENAS aparelhos de ensaio dinamométrico testados.

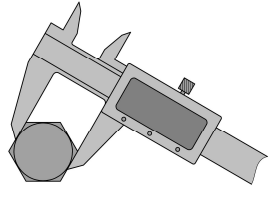

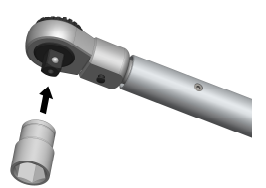

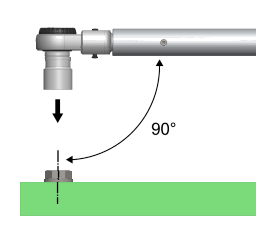

A utilização da ferramenta dinamométrica implica a actuação de grandes forças. No caso de ferramentas dinamométricas não testadas ou não sujeitas a manutenção existe o perigo de as mesmas não serem suficientemente resistentes aos esforços ou de serem indicados binários de aperto imperfeitos. Respeite SEMPRE as indicações de segurança que se seguem para evitar FERIMENTOS GRAVES e a MORTE:

- x Verifique SEMPRE a precisão da ferramenta dinamométrica antes da utilização com um aparelho de teste do binário autorizado.
- x NUNCA utilize uma ferramenta dinamométrica defeituosa.
- Mande calibrar SEMPRE regularmente a ferramenta dinamométrica.

De acordo com a DIN EN ISO 6789, o requisito mínimo ao intervalo de calibragem de uma ferramenta dinamométrica é um ano ou 5000 ciclos de carga (dependendo do que ocorrer primeiro). Além disso, em casos de aparafusamento específicos, normas internas ou requisitos de qualidade, poderão aplicar-se intervalos de calibragem consideravelmente mais curtos.

## *AVISO*

NUNCA deixe passar a recalibragem da ferramenta dinamométrica. Uma calibragem incorrecta pode causar danos na ferramenta dinamométrica.

A calibragem SÓ pode ser realizada por técnicos autorizados, um laboratório de calibragem acreditado ou pelo fabricante.

Cada ferramenta dinamométrica nova vem acompanhada de um certificado de calibragem segundo a DIN EN ISO 6789. A ferramenta dinamométrica e o certificado de calibragem estão identificados com um número de série idêntico.

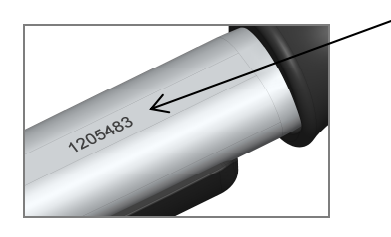

## **4.2 Sobrecarga**

A função de sobrecarga é activada quando a ferramenta dinamométrica tiver sido utilizada além do seu binário máximo. Todos os LEDs acesos e o sinal acústico a soar sinalizam a sobrecarga. No display aparece o símbolo de sobrecarga.

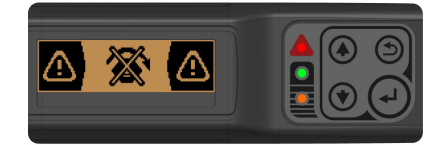

### **4.2.1 Eliminar a indicação de sobrecarga**

- 1. Prima e mantenha premida a tecla **2**.
- 2. Além disso, prima a tecla **3**.

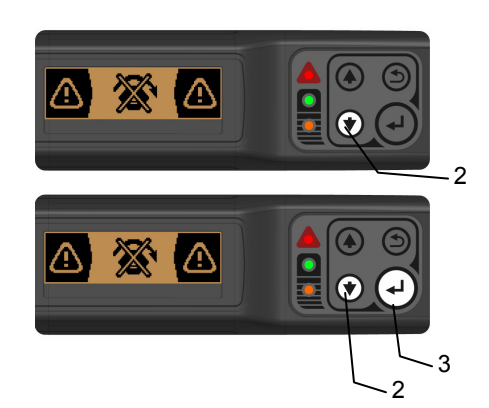

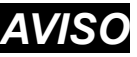

A ferramenta dinamométrica DEVE ser controlada e recalibrada após cada sobrecarga, para excluir eventuais danos no sistema electrónico de medição.

### **4.3 Tratamento e conservação**

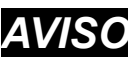

O manuseamento incorrecto pode causar danos na ferramenta dinamométrica. Respeite SEMPRE as indicações que se seguem para evitar danos:

- · NUNCA utilize produtos de limpeza para limpar a ferramenta dinamométrica.
- Os mesmos podem originar a destruição da lubrificação permanente do mecanismo.
- x Após cada utilização, limpe todas as peças APENAS com um pano de limpeza seco e limpo.
- x NUNCA mergulhe a ferramenta dinamométrica em água.
- x Após a utilização, volte a colocar a ferramenta dinamométrica na embalagem, para a proteger da corrosão.
- x Guarde a ferramenta dinamométrica na embalagem em local seco e limpo.

## **5. Acessórios**

O fabricante disponibiliza no programa de acessórios um grande número de componentes que permitem alargar o campo de aplicações e que tornam o trabalho ainda mais eficaz e eficiente.

## **6. Eliminação ecológica**

Elimine a ferramenta dinamométrica, os acessórios e o material de embalagem em conformidade com as normas legais.

## **7. Fabricante**

GEDORE TorqueTech GmbH Rathausstraße 22 42659 Solingen · GERMANY

Tel.: 0049 (0)1804 373668 Fax.: 0049 212 888 100

Internet: www.gedore.com

## **8. Dados técnicos**

Os dados que se seguem servem de orientação. Devido ao aperfeiçoamento constante do produto poderá haver divergências.

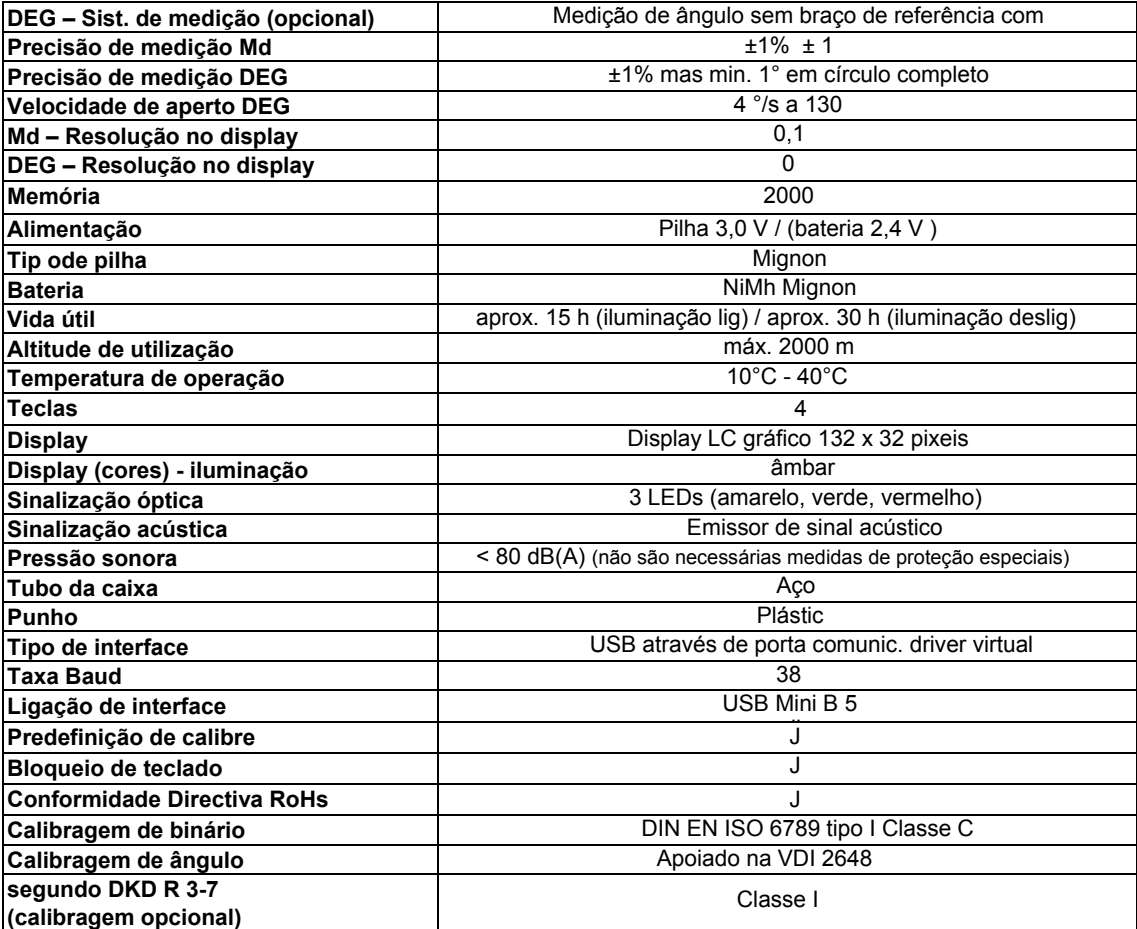

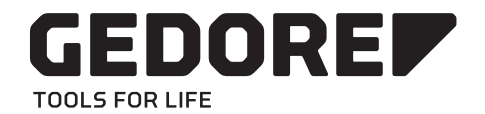

## **GEDORE Werkzeugfabrik GmbH & Co. KG** Remscheider Straße 149 42899 Remscheid · GERMANY

**Vertrieb DEUTSCHLAND** T + 49 2191 596 - 900 F + 49 2191 596 - 999

**Sales INTERNATIONAL**  $T + 492191596 - 910$ F + 49 2191 596 - 911 **info@gedore.com**

Only for USA, Canada & Mexico Sólo para EE.UU., Canadá y México Seulement pour les USA, le Canada et le Mexique

7187 Bryhawke Circle, Suite 700 North Charleston, SC 29418 USA

Phone +1-843 / 225 50 15 Fax +1-843 / 225 50 20

**GEDORE TOOLS, INC. info@gedoretools.com**

**GEDORE WELTWEIT GEDORE WORLDWIDE** Weltweite GEDORE Servicestellen / Niederlassungen finden Sie im Internet unter: www.gedore.com

Worldwide GEDORE service centers / offices are listed on the Internet at: www.gedore.com